# ЭЛЕКТРОННАЯ КЛАВИАТУРА

# **РУКОВОДСТВО ПОЛЬЗОВАТЕЛЯ**

# Alina Pro DT-100

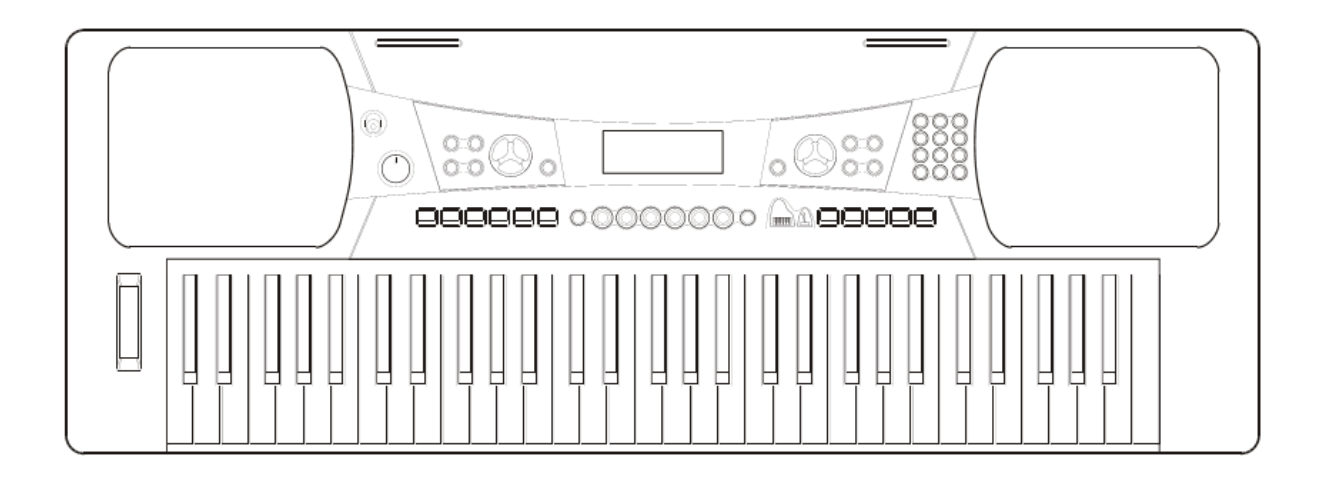

## Наши поздравления

Поздравляем с приобретением электронной клавиатуры! Эта клавиатура легка в применении и оснащена дополнительными функциями, которые особенно пригодятся начинающим музыкантам.

И взрослому и ребенку понравится играть на этой клавиатуре благодаря потрясающим стилям аккомпанемента, впечатляющему звуку и функции записи в реальном времени, а словарь аккордов и большой набор мелодий в памяти помогут вам отточить мастерство исполнителя.

Рекомендуем изучить данное руководство, прежде чем приступать к использованию устройства.

#### Комплектация

Убедитесь в наличии следующих предметов:

- **Инструмент**
- **Пюпитр**
- **Адаптер питания 12В**
- **Руководство пользователя**

 $\mathbf{2}$ 

## Важные примечания

#### **Ваша клавиатура будет радовать вас долгие годы, если вы будете соблюдать простые правила, перечисленные ниже:**

#### **Размещение**

- Во избежание повреждений, деформации или изменения цвета не подвергайте устройство воздействию:
- Прямого солнечного света
- Высокой температуры (рядом с источником тепла или внутри автомобиля на солнцепеке)
- Излишней влажности
- Пыли
- Сильной вибрации

#### **Источник питания**

- Убедитесь, что используете подходящий адаптер питания, и что напряжение сети питания соответствует параметрам, указанным на адаптере.
- По окончанию использования инструмента установите переключатель питания в положение OFF.
- Если вы не планируете использовать устройство в течение долгого времени, отключите адаптер питания от сети.
- Отключайте адаптер питания во время гроз.
- Не подключайте адаптер питания к розетке вместе с устройствами с большой потребляемой мощностью, такими как, электрические нагреватели или печи. Также не подключайте устройство через многорозеточные адаптеры, так как это может ухудшить качество звука, кроме того, привести к сбоям в работе и повреждениям.

#### **Выключайте питание перед подключением кабелей**

 Во избежание повреждения инструмента и подключаемых к нему устройств выключайте питание оборудования, прежде чем подключать или отключать кабели.

#### **Чистка**

- Протирайте устройство сухой, мягкой тканью.
- Слегка смоченная ткань поможет избавиться от стойкого загрязнения.
- Не используйте такие чистящие средства, как спирт или растворитель.
- Не кладите на устройство виниловые предметы (винил может прилипнуть к корпусу и изменить его цвет).

#### **Обращение и транспортировка**

- Не прилагайте чрезмерных усилий к органам управления, разъемам и прочим частям инструмента.
- При отключении кабелей всегда беретесь за разъем - не тяните за кабель.
- Перед перемещением инструмента отключите все кабели.
- Сотрясения, вызванные падением, ударами или установкой тяжелых предметов на инструмент могут привести к повреждениям.

#### **Электрические помехи**

 Инструмент содержит электронику, которая может вызвать помехи в работе радио или телевизионного приемника. При появлении помех переместите инструмент подальше от приемника.

## Основные функции

## **КЛАВИАТУРА**

61-клавишная клавиатура.

## **УПРАВЛЕНИЕ**

Используйте цифровые кнопки и кнопки [+/YES] и [-/NO], чтобы выбрать голос, стиль и мелодию, а также бит, точку разделения, MIDI, банк памяти.

## **• ГОЛОСА**

Всего 395 голосов.

## **СТИЛИ**

Всего 150 стилей, включая 10 стилей пианино.

## **МЕЛОДИИ**

Всего 100 мелодий. Каждая мелодия имеет режим обучения.

## **ДЕМОНСТРАЦИИ**

2 демонстрации.

## **РЕЖИМЫ ОБУЧЕНИЯ**

Вы можете практиковаться 3-мя способами (Lesson 1, Lesson 2, Lesson 3). Клавиатура оснащена функцией оценки для отслеживания ваших успехов.

## **РЕЖИМЫ АККОРДОВ**

Однопальцевая и многопальцевая аппликатуры

## **СЛОВАРЬ АККОРДОВ**

Содержит информацию об аккордах

#### **ФУНКЦИЯ ЗАПИСИ**

Позволяет записывать одну мелодию

## **УПРАВЛЕНИЕ СТИЛЕМ**

Синхронный запуск, запуск/остановка, вставка/А, вставка/В, вступление/концовка.

## **ДРУГИЕ ФУНКЦИИ**

Транспозиция, октава, громкость аккомпанемента, пианино, двойной голос, память, настройка одним касанием, реакция на силу нажатия, метроном, демонстрация, продление, регулятор высоты тона и т.д.

## Содержание

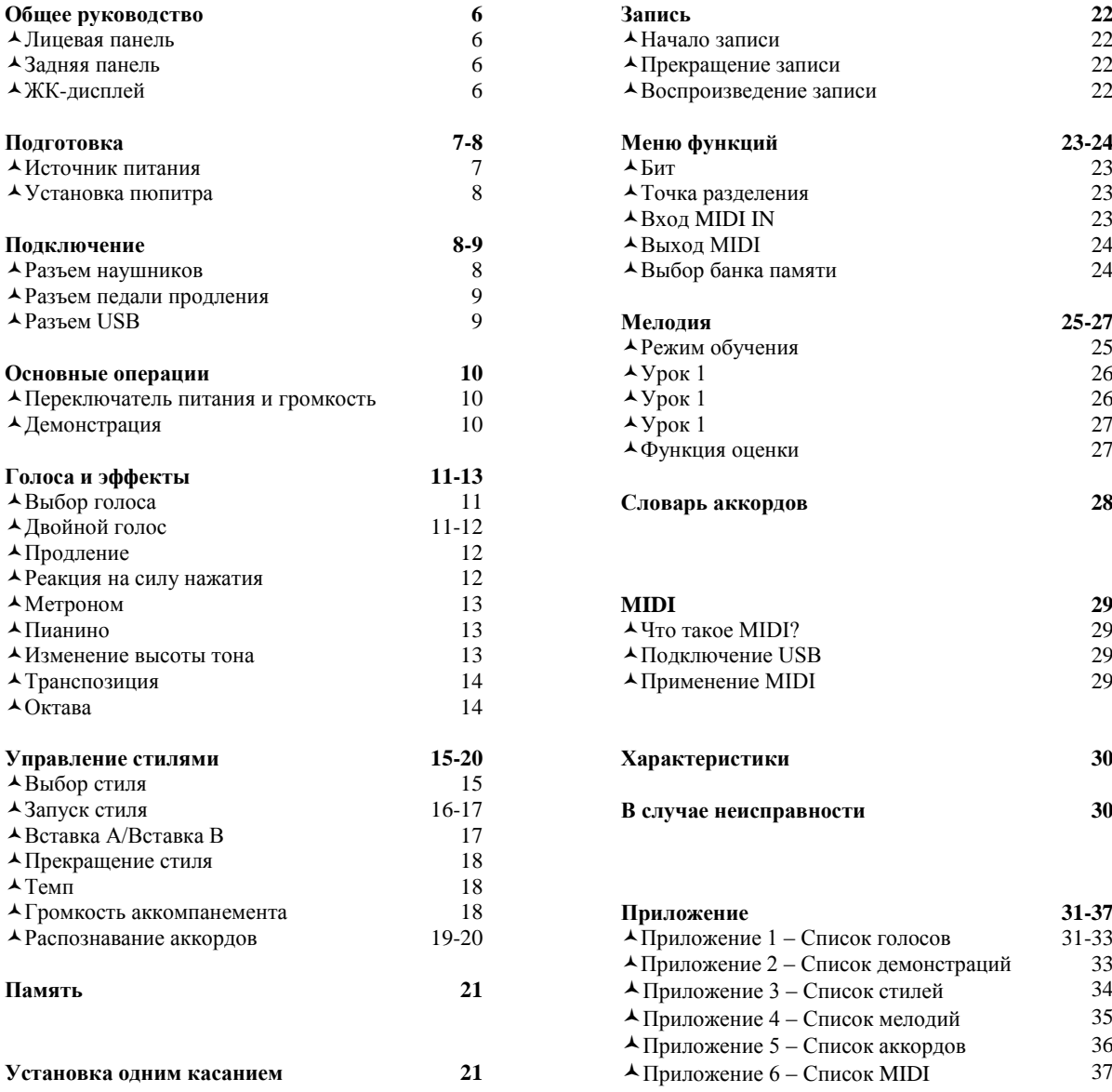

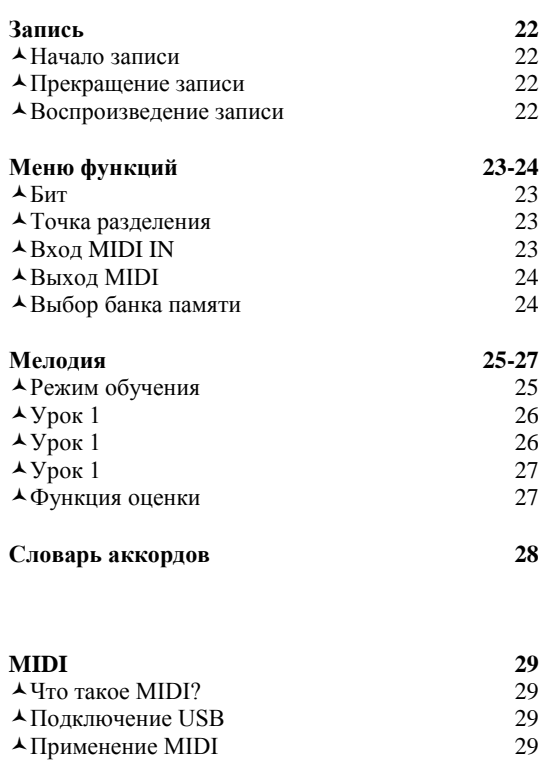

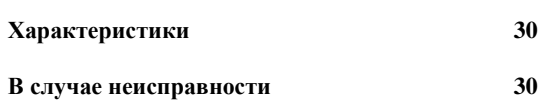

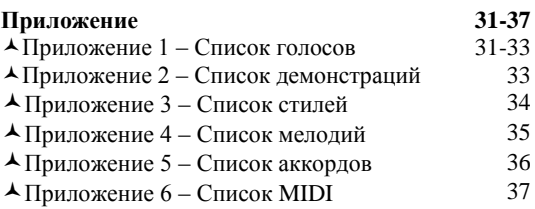

## Общее руководство

#### Лицевая панель

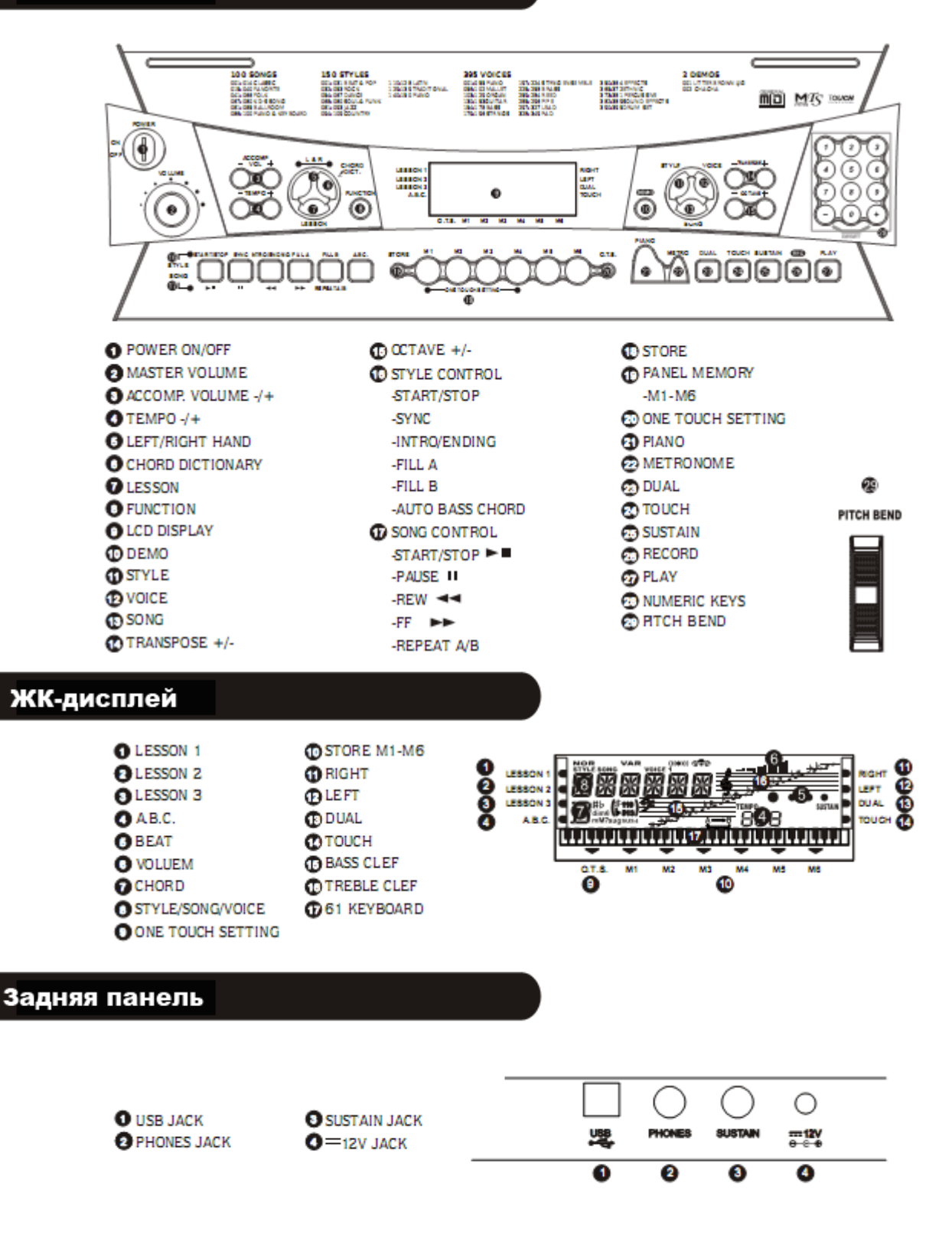

6

## Подготовка

#### Источник питания

Электронная клавиатура может работать от бытовой сети питания (при использовании адаптера) или от батареи.

#### **1. Использование адаптера переменного тока**

Используйте только адаптер с выходом 12В постоянного тока центральнопозитивного типа. Обязательно выключайте клавиатуру, перед тем как подключить адаптер к розетке, а кабель адаптера – к устройству.

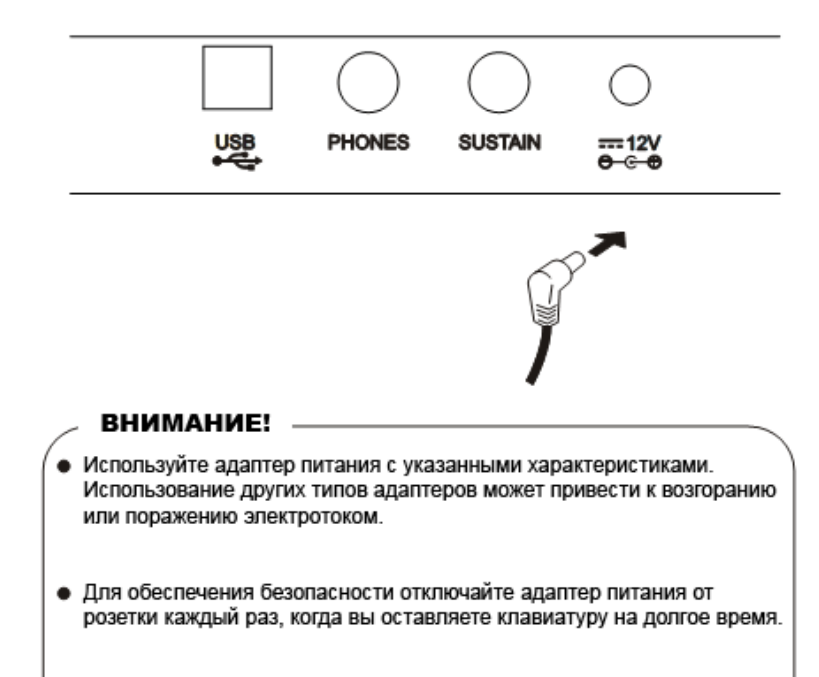

#### **2. Использование батарей**

Всегда выключайте клавиатуру перед установкой/заменой батарей.

#### Установка батарей

Откройте крышку батарейного отсека в нижней части клавиатуры. Установите 6 батарей размера D (SUM-1, R-20), соблюдая полярность. Закройте и зафиксируйте крышку отсека.

#### Признаки низкого заряда батарей Любой из перечисленных признаков

говорит о низком заряде батарей. Срочно замените батареи.

Тусклый, трудно читаемый ЖК-дисплей. Ненормально низкий уровень громкости колонок/наушников.

Искажение звука.

Внезапное пропадание питание при игре

на большой громкости.

Неправильное звучание

демонстрационных мелодий.

Уменьшение яркости дисплея при игре на большой громкости.

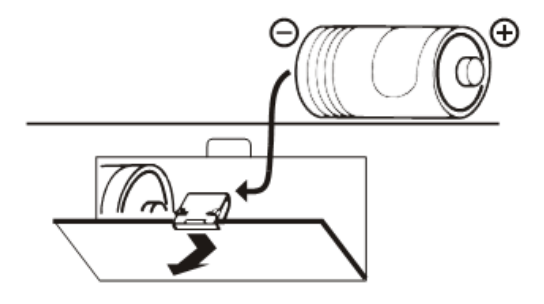

#### ВНИМАНИЕ!

- Устанавливая батареи, соблюдайте полярность.
- Не используйте батареи разных типов.  $\bullet$
- Не смешивайте старые и новые батареи.  $\bullet$
- При появлении признаков разряда замените батареи как можно быстрее.
- Всегда извлекайте батареи из отсека, если  $\bullet$ клавиатура не будет использоваться долгое время.

## Подготовка

Установите пюпитр, как показано ниже.

## Установка пюпитра

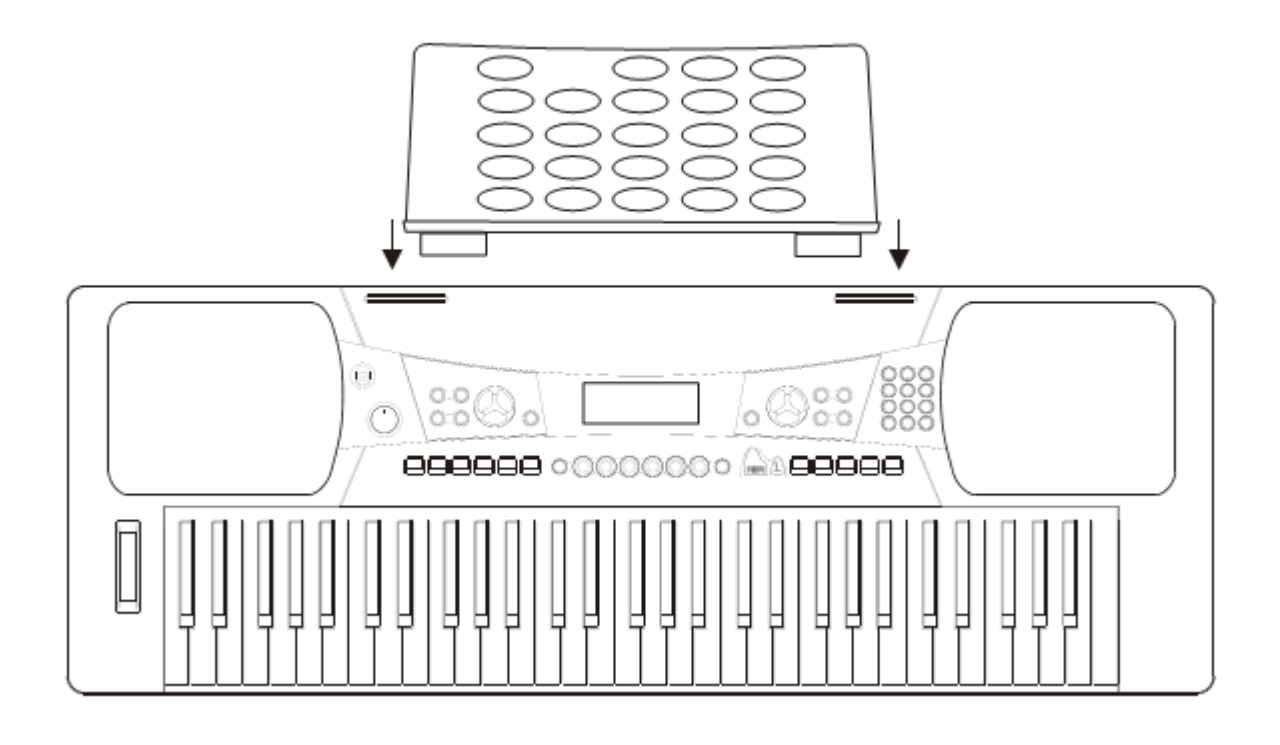

## Подключение

## Разъем наушников

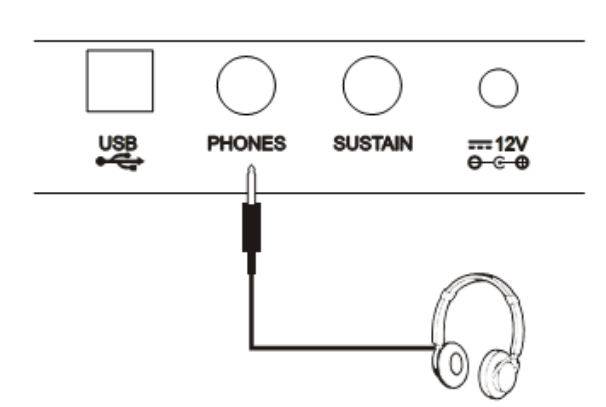

Если вы предпочитаете играть в наушниках, подключите стерео наушники к разъему PHONES на задней панели.

1.

2. При подключении наушников к разъему PHONES динамики отключаются автоматически.

#### ПРИМЕЧАНИЕ:

Не используйте наушники на большой громкости это может повредить слух.

## **Разъем SUSTAIN**

- 1. Разъем SUSTAIN служит для подключения опциональной педали, управляющей продлением звука.
- 2. Педаль действует как аналогичная педаль пианино. Нажмите для продления звука, отпустите для возобновления нормального звучания.

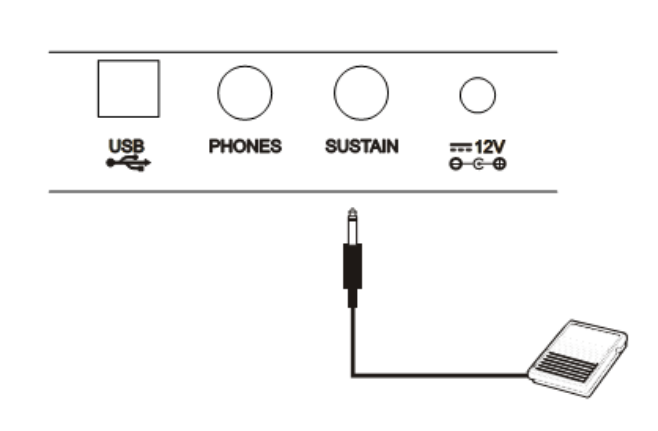

## **Разъем USB**

- 1. Служит для подключения компьютера или другого устройства, поддерживающего USB AUDIO.
- 2. Подключив кабель, установив драйвер и завершив инициализацию, вы можете выбрать устройство в меню USB AUDIO для передач данных MIDI.

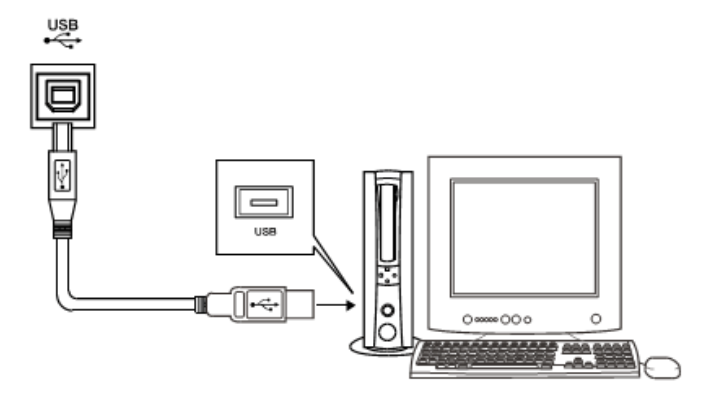

## **△ ПРЕДУПРЕЖДЕНИЕ**

Во избежание повреждения выключайте питание клавиатуры и прочих устройств перед выполнением подключений.

## Основные операции

#### Переключатель питания и громкость

- 1. Для начала убедитесь в правильности подключений в соответствии с предыдущими инструкциями.
- 2. Включите переключатель [POWER]. Включится ЖК-дисплей.

#### ПРИМЕЧАНИЕ:

- Если при включении питания дисплей не ٠ загорается, проверьте источник питания.
- 3. Вращая регулятор [VOLUME], отрегулируйте громкость.

#### ПРИМЕЧАНИЕ:

Если звук отсутствует, значит, регулятор  $\bullet$ громкости установлен в минимальное положение.

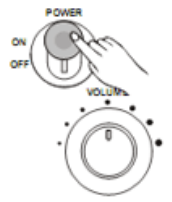

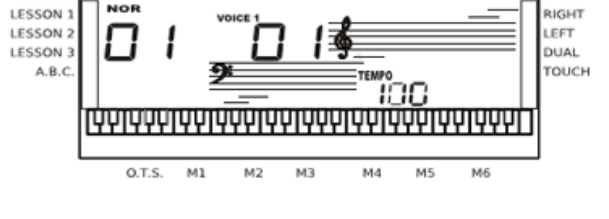

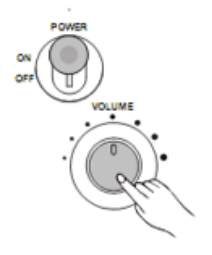

## Демонстрация

#### **В память клавиатуры записано 2 классических демонстрационных мелодии.**

1. Нажмите кнопку [DEMO], чтобы войти в режим демонстрации.

2. Выберите демонстрационную мелодию кнопками [+]. [-] или цифровыми кнопками [1], [2].

3. Нажмите [START/STOP] или [DEMO], чтобы выйти из режима демонстрации.

#### ПРИМЕЧАНИЕ:

• В режиме демонстрации все функциональные кнопки кроме DEMO, START/STOP, TEMPO, +.-1,2, MASTER VOLUME OTKINO AROTCA.

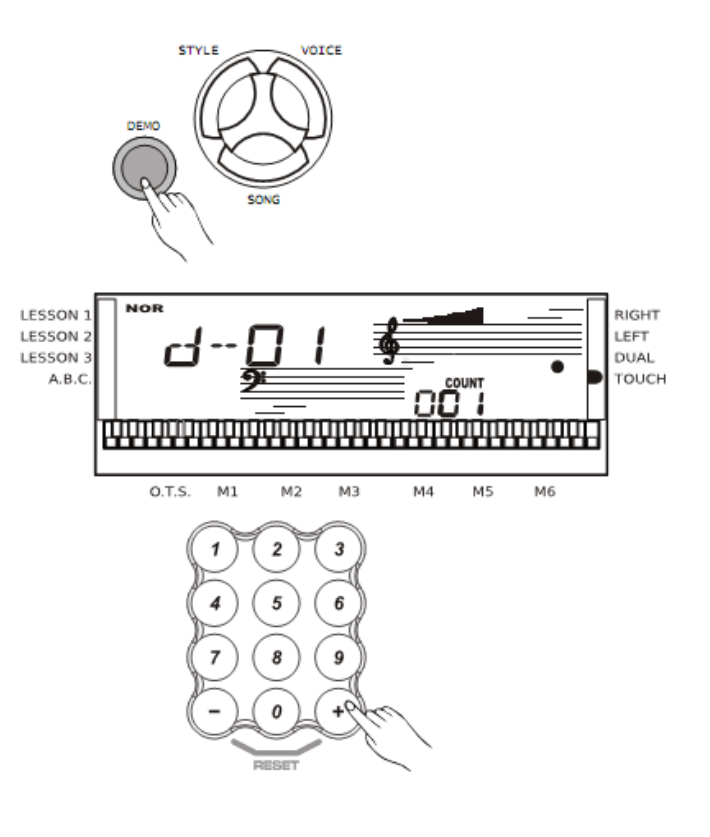

**В памяти устройства имеется 395 голосов (смотри приложение).**

## Выбор голоса

- 1. Нажмите кнопку [VOICE], чтобы войти в режим выбора голоса. По умолчанию, выбран голос 1, на ЖК-дисплее появляется VOICE 1 и номер.
- **2. Кнопки [+] и [-]:** Используйте кнопки для выбора номера голоса. Выбранный номер появляется на дисплее.

#### **Цифровые кнопки:**

Вы можете использовать цифровые кнопки для выбора нужного голоса.

3. Выбрав голос, можно начинать играть на клавиатуре.

#### LESSON **RIGHT** LESSON LEET **DUAL** LESSON TOUCH  $A.B.$ IJЛ  $0.$ T.S.  $M<sub>1</sub>$  $M<sub>2</sub>$  $M<sub>3</sub>$ M/ M<sub>5</sub> MF

STYLE

**IOTCE** 

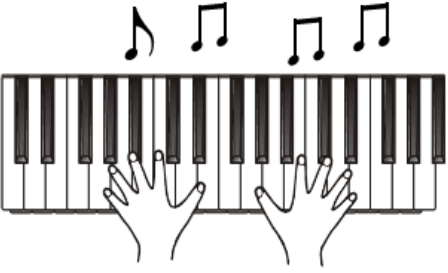

## Двойной голос

Клавиатура имеет функцию двойного голоса. Функция позволяет улучшить звучание вашей музыки, одновременно играя голосами двух музыкальных инструментов. Если функция выключена, на дисплее отображается VOICE 1. Если функция включена, на дисплее отображается VOICE 2.

**1.** В режиме VOICE 1 нажмите кнопку [DUAL], чтобы включить функцию двойного голоса. На дисплее появятся индикаторы VOICE 2 и DUAL. Также будет отображен номер второго голоса. При нажатии клавиши вы услышите звук двух инструментов.

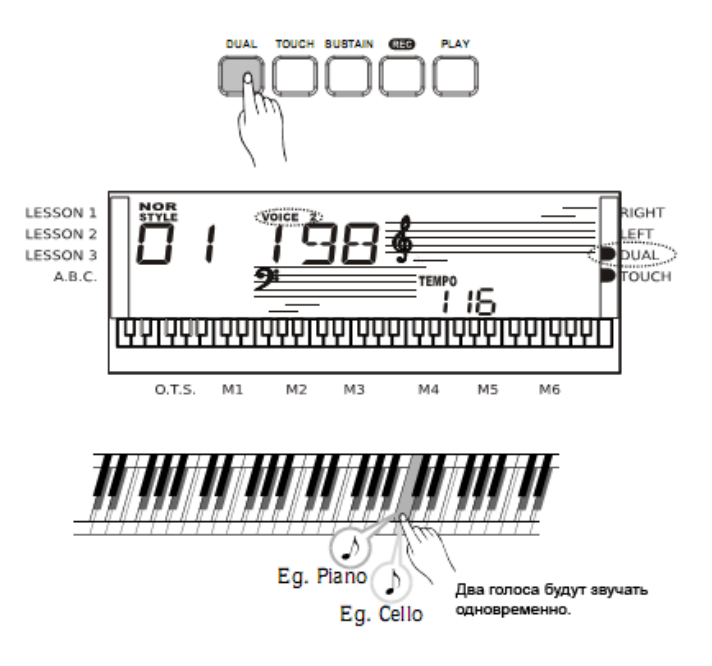

2. Кнопками [+] / [-] выберите второй голос. По умолчанию выбран второй голос номер 50 «STRINGS 2».

3. Снова нажмите кнопку [DUAL], чтобы выключить функцию двойного голоса. Второй голос будет выключен, и играемые вами ноты будут звучать только голосом 1.

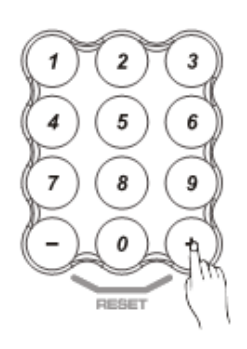

#### ПРИМЕЧАНИЕ:

В режиме DUAL VOICE двойным голосом играют только клавиши, расположенные выше точки разделения клавиатуры.

## Продление

**Функция позволяет играть голосом с увеличенным временем звучания.**

1. Нажмите кнопку [SUSTAIN], чтобы включить эффект продления звука. На дисплее загорится SUSTAIN.

2. Снова нажмите кнопку [SUSTAIN], чтобы выключить эффект. Индикатор SUSTAIN исчезнет

3. По умолчанию функция продления выключена.

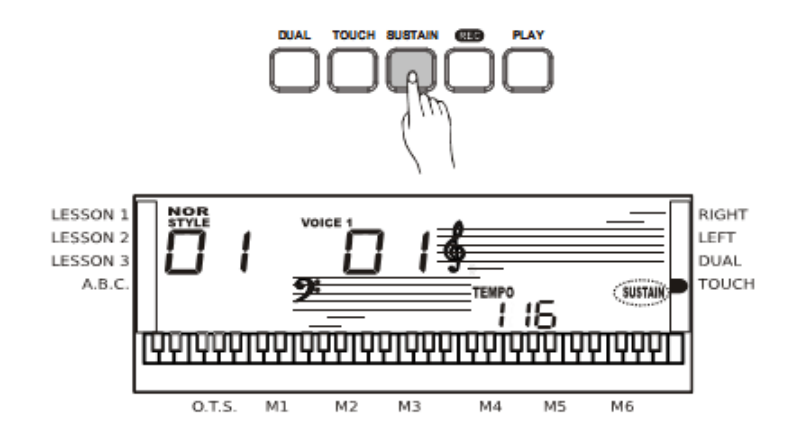

#### **ПРИМЕЧАНИЕ:**

При использовании педали получается более мощный эффект, чем при использовании кнопки [SUSTAIN].

#### Реакция на силу нажатия

#### **Эта функция позволяет динамически изменять уровень громкости при игре на клавиатуре.**

- 1. Нажмите кнопку [TOUCH], чтобы выключить функцию. На дисплее исчезнет индикатор TOUCH и функция будет отключена.
- 2. Снова нажмите кнопку [TOUCH], чтобы выключить функцию. На дисплее появится индикатор TOUCH.
- 3. По умолчанию функция реакции на силу нажатия включена.

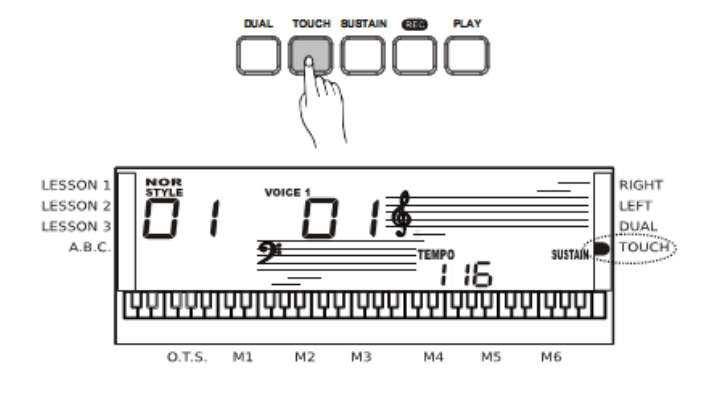

## **Метроном**

- 1. Нажмите кнопку [METRO], чтобы включить метроном.
- 2. Нажмите кнопку [METRO], чтобы выключить метроном.
- 3. Метроном не работает в режимах SONG/CODE DICT.

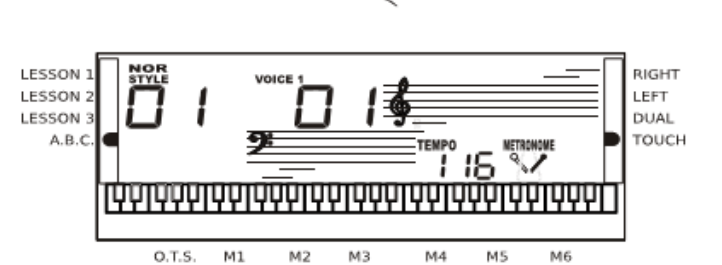

**METRO** 

**DIANO** 

#### ПРИМЕЧАНИЕ:

• Метроном может звучать в соответствии с темпом аккомпанемента при включении стиля.

Метроном можно включить в режиме записи. но его звук не будет записан.

## Пианино

- 1. Нажмите кнопку [PIANO], чтобы включить режим пианино. На дисплее появится PIANO, и голос будет немедленно переключен на звучание пианино. В этом режиме функция А.В.С. отключается.
- 2. Нажмите кнопку [PIANO], чтобы выйти из режима пианино.

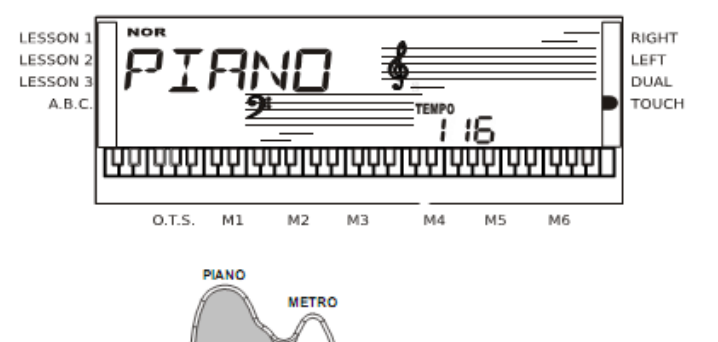

3. При нажатии любой из кнопок [FUNCTION]/[DEMO]/[VOICE]/[SONG]/[STYLE] режим пианино отключается.

#### Регулятор высоты тона

Регулятор PITCH BEND используется для изменения высоты звучания нот в диапазоне +/- 2 полутона.

При освобождении регулятора нота возвращается к нормальному звучанию.

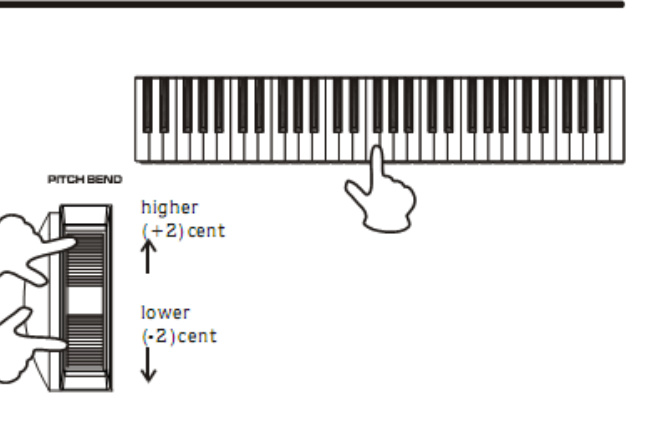

#### Транспозиция

**Вы можете изменить тональность клавиатуры с помощью функции TRANSPOSE, настраивая высоту звучания с шагом в полутон.**

- 1. Нажмите кнопку [TRANSPOSE +] / [TRANSPOSE -], чтобы войти в подменю транспозиции. На дисплее появляется текущее значение транспозиции.
- 2. Нажмите кнопку [TRANSPOSE +] / [TRANSPOSE -], чтобы настроить значение транспозиции в диапазоне от - 6 до +6 полутонов для правой части клавиатуры.

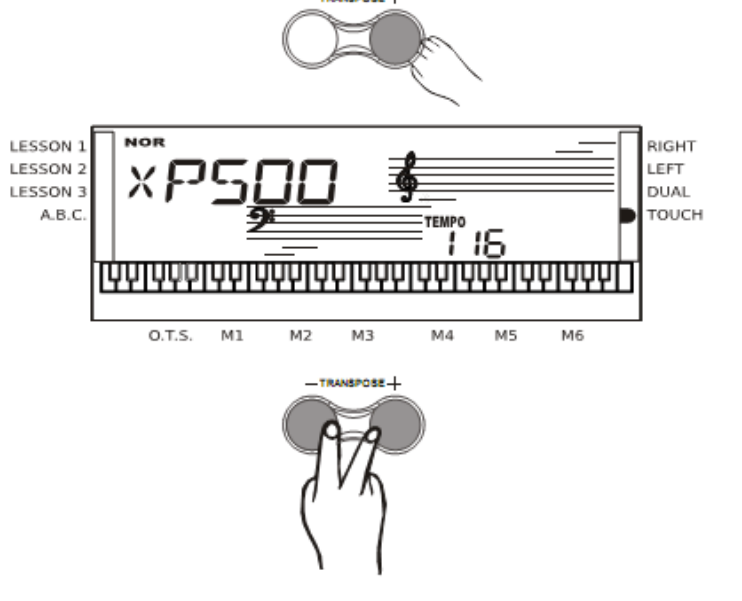

3. Нажмите кнопки [TRANSPOSE +] и [TRANSPOSE -] одновременно, чтобы вернуть исходное значение 00.

## **Октава**

- 1. Нажмите кнопку [OCTAVE +] / [OCTAVE -], чтобы войти в подменю октавы. На дисплее появляется текущее значение октавы.
- 2. Нажмите кнопку [OCTAVE +] / [OCTAVE -], чтобы настроить значение октавы в диапазоне от +1 до -1 октавы для правой части клавиатуры.
- 3. Нажмите кнопки [OCTAVE +] и [OCTAVE -] одновременно, чтобы вернуть исходное значение 00.

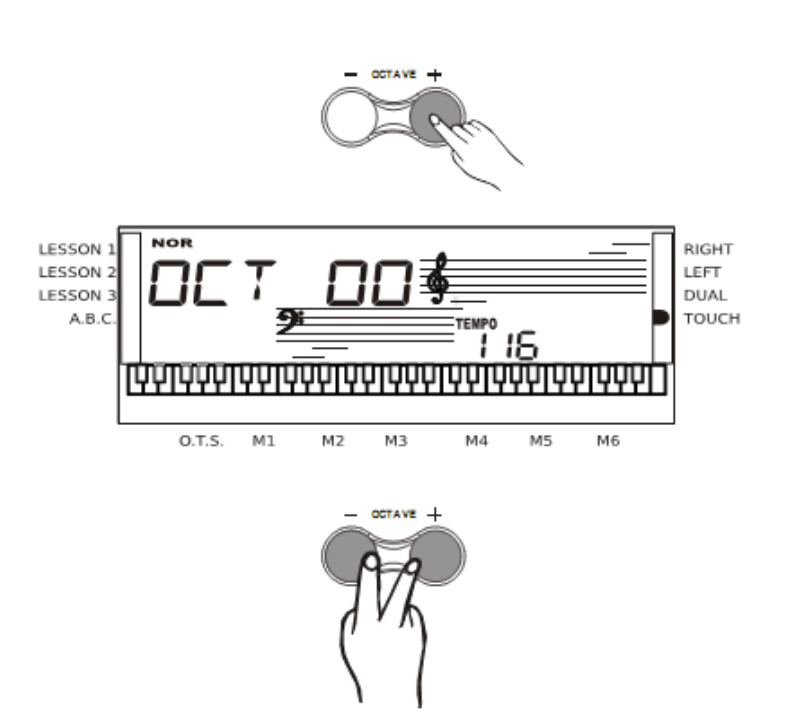

**В памяти клавиатуры содержится 150 стилей (от 01 до 150), включая 10 стилей пианино.**

## Выбор стиля

- 1. Нажмите кнопку [STYLE], чтобы переключить клавиатуру в режим стиля. По умолчанию используется стиль 1. На дисплее появится индикатор STYLE и номер выбранного стиля.
- 2. **Кнопки [+] и [-]:** Используйте кнопки для выбора номера стиля. Выбранный номер появляется на дисплее.

#### **Цифровые кнопки:**

Вы можете использовать цифровые кнопки для выбора нужного стиля.

- 3. Выбрав стиль, можно начинать играть на клавиатуре.
- 4. Во время воспроизведения стиля, вы можете в любой момент выбрать новый стиль. Номер вновь выбранного стиля появится на дисплее. При изменении стиля на первом бите, новый стиль начнет играть сразу, иначе воспроизведение нового стиля начнется со следующего такта. Новый стиль будет звучать с прежним темпом.

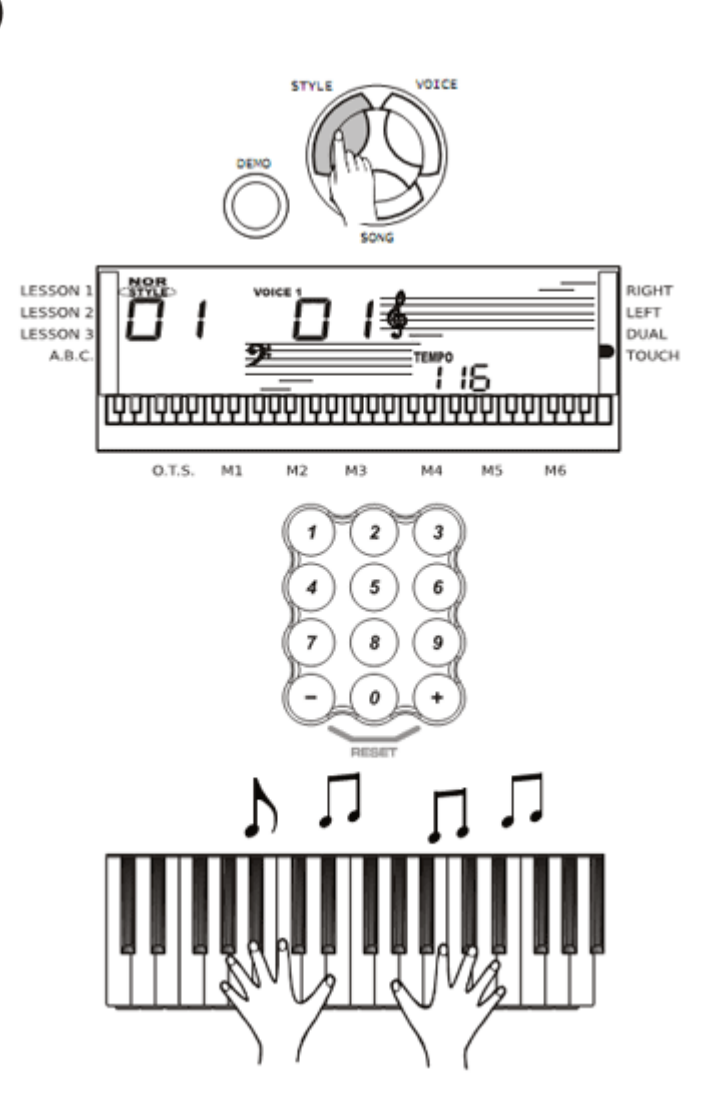

## Запуск стиля

#### **1. Мгновенный запуск**

Нажмите кнопку [START/STOP], чтобы начать воспроизведение стиля. Партия ударных стиля начнет играть мгновенно.

Биты отображаются на дисплее.

#### **2. Режим А.В.С.**

По умолчанию функция А.В.С. выключена. Нажмите кнопку [А.В.С.], чтобы включить режим автоматического басового аккорда. На дисплее появится индикатор А.В.С.

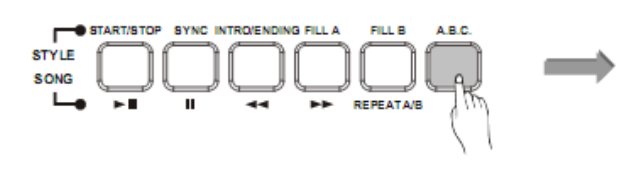

Клавиатура слева от точки разделения называется областью аккордов. При взятии аккорда звучат басы и аккорд.

#### **3. Синхронный запуск**

Нажмите кнопку [CYNK], чтобы включить режим ожидания синхронного запуска. Индикаторы бита на дисплее мигают.

Если режим А.В.С. включен, нажмите любую клавишу в левой части клавиатуры, чтобы начать воспроизведение стиля с басами и аккордом.

Если режим А.В.С. выключен, нажмите любую клавишу на клавиатуре, чтобы начать воспроизведение партии ударных стиля.

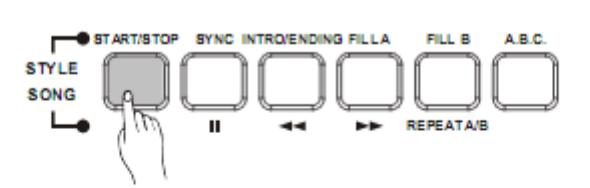

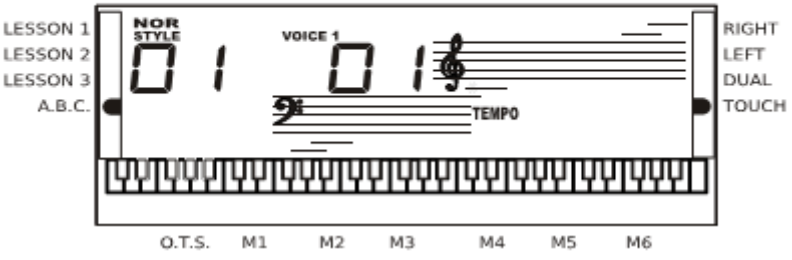

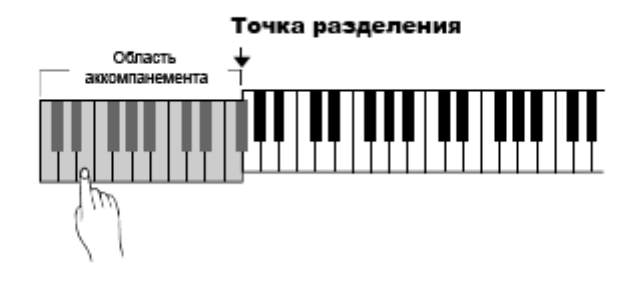

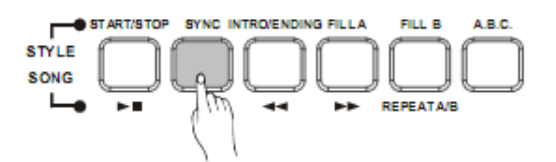

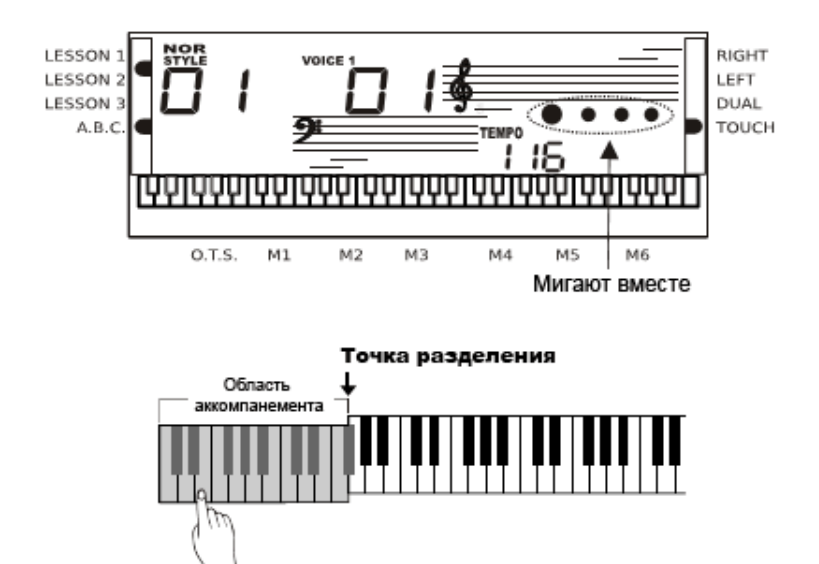

#### **4. Запуск с вступлением**

Нажмите [INTRO/ENDING] пока стиль не  $\sqrt{\frac{1}{\text{STYLE}}}$ воспроизводится. На дисплее начнет мигать SONG индикатор NOR или VAR. Продолжительность вступления меняется в зависимости от выбранного стиля.

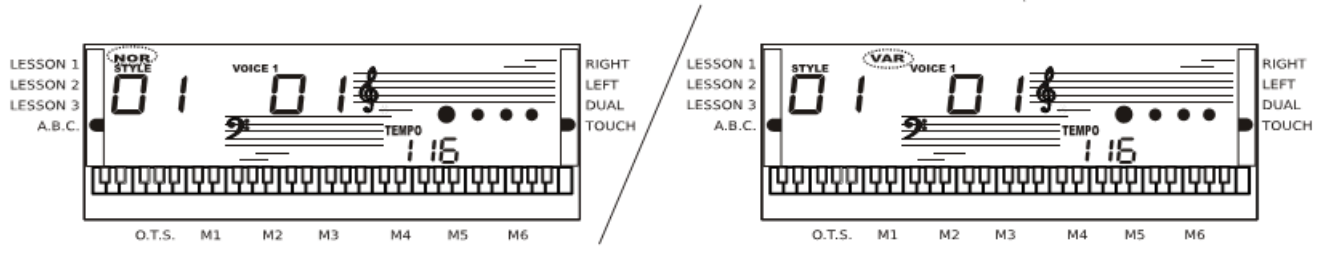

Нажмите кнопку [START/STOP] и воспроизведение стиля начнется с вступления.

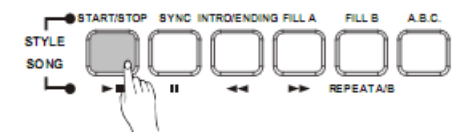

REPEATAR

## Вставка А/Вставка В

- 1. Нажмите кнопку [FILL A],чтобы сыграть одно или двухтактную вставку. На дисплее начнет мигать NOR. По окончании такта воспроизведение стиля возобновится.
- 2. Нажмите кнопку [FILL В], чтобы сыграть одно или двухтактную вставку. На дисплее начнет мигать VAR. По окончании такта начнется воспроизведение вариации стиля.
- 3. Нажмите и удерживаете кнопку [FILL A] или кнопку [FILL В] во время воспроизведения стиля. Вставка будет играть снова и снова.

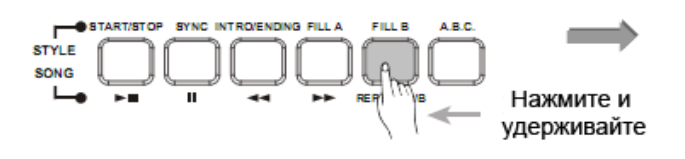

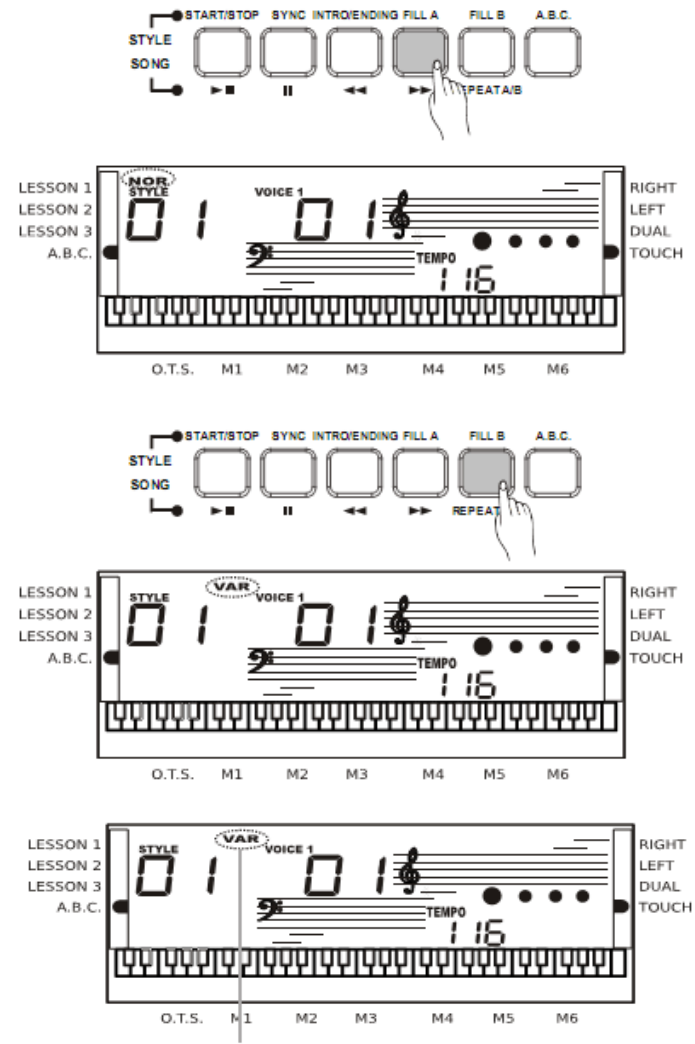

SYNC INTRO/ENDING FILL A

SYNC INTRO/ENDING FILL A

..

**FILL B** 

**REPEAT A/B** 

FILL R

**REPEAT A/R** 

FILL B

**REPEAT A/R** 

NG FILL A

A.B.C.

ARC.

**ABC** 

#### Прекращение воспроизведение стиля

#### **1. Мгновенная остановка**

Аккомпанемент прекращается при нажатии кнопки [START/STOP].

#### **2. Концовка**

Нажмите кнопку [INTRO/ENDING], чтобы сыграть концовку и завершить воспроизведение стиля. Концовка начинает играть с начала следующего такта.

#### **3. Остановка с включением синхронного режима**

Нажмите кнопку[CYNC], чтобы прекратить воспроизведение стиля, при этом будет включен режим синхронного страта.

## Темп

- 1. Используйте кнопки [TEMPO +]и [TEMPO -], чтобы изменить темп.
- 2. Нажмите кнопки [TEMPO +]и [TEMPO -] одновременно, чтобы вернуть исходное значение темпа.
- 3. Темп стиля не изменяется, если поменять стиль во время воспроизведения.

## Громкость аккомпанемента

- 1. Нажмите кнопку [ACCOMP VOLUME +] или [ACCOMP VOLUME -], чтобы войти в меню громкости аккомпанемента. На дисплее появится значение громкости аккомпанемента, находящееся в диапазоне 0- 31. Громкость аккомпанемента по молчанию равна 24.
- 2. Используйте кнопки [ACCOMP VOLUME +] и [ACCOMP VOLUME -] для настойки громкости аккомпанемента.
- 3. Нажмите кнопки [ACCOMP VOLUME +] и [ACCOMP VOLUME -] одновременно, чтобы выключить аккомпанемент.

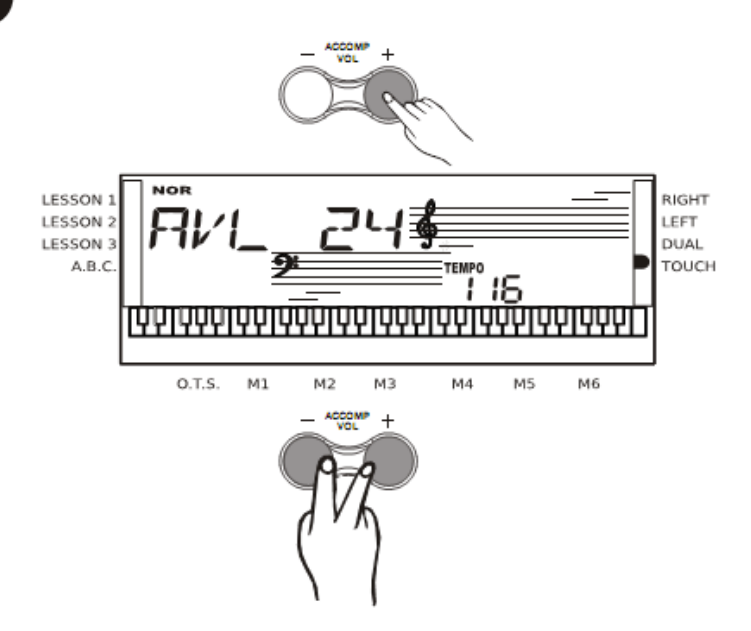

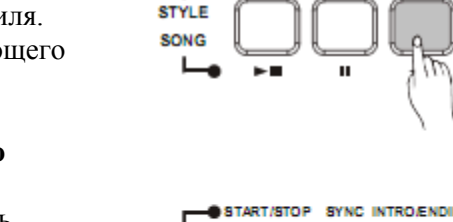

**STYLE SONG** 

START/STOP

START/STOP

п STYLE SONG

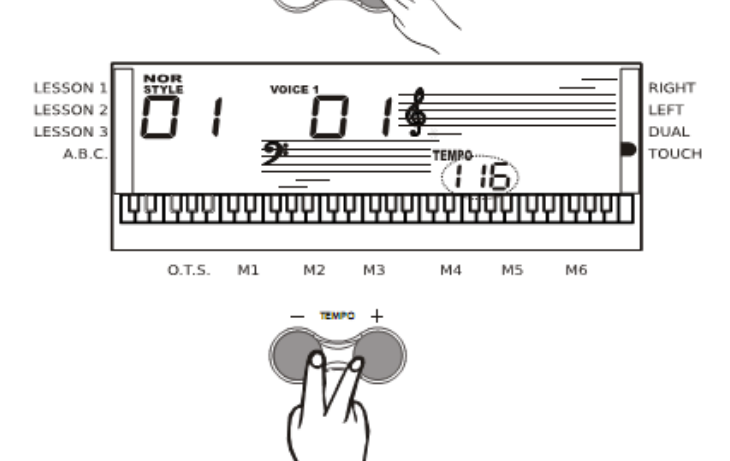

 $\overline{a}$ 

## Распознавание аккорда

По умолчанию функция А.В.С. выключена. Нажмите кнопку [А.В.С.], чтобы включить режим автоматического басового аккорда. На дисплее появится индикатор А.В.С. Клавиатура слева от точки разделения называется областью аккордов. При взятии аккорда звучат басы и аккорд.

#### ПРИМЕЧАНИЕ:

Поскольку определение аккорда А.В.С. основана на приоритете корневой ноты, некоторые аккорды, описанные в словари могут не распознаваться в режиме A.B.C., например В6, bB6, B aug, bBm6, B m6, bBdim7, B dim7.

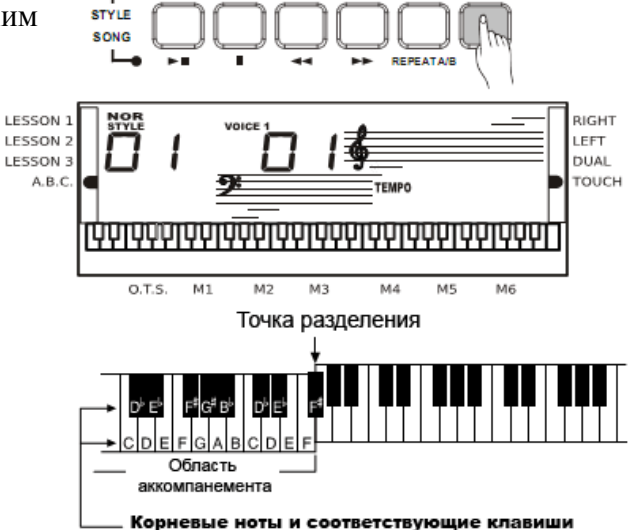

#### **Существует два способа определения аккорда: однопальцевый и многопальцевый.**

Если играемый аккорд взят по правилам многопальцевого определения, он распознается как многопальцевый. В противном случае, распознается однопальцевый аккорд.

#### **Однопальцевые аккорды**

Этот метод позволяет легко брать аккорды в разделе аккомпанемента клавиатуры, используя 1, 2 или 3 пальца.

#### **Многопальцевые аккорды**

Этот метод позволяет играть аккомпанемент, беря аккорды с нормальной аппликатурой на всей клавиатуре. Ниже приведены примеры аккордов С.

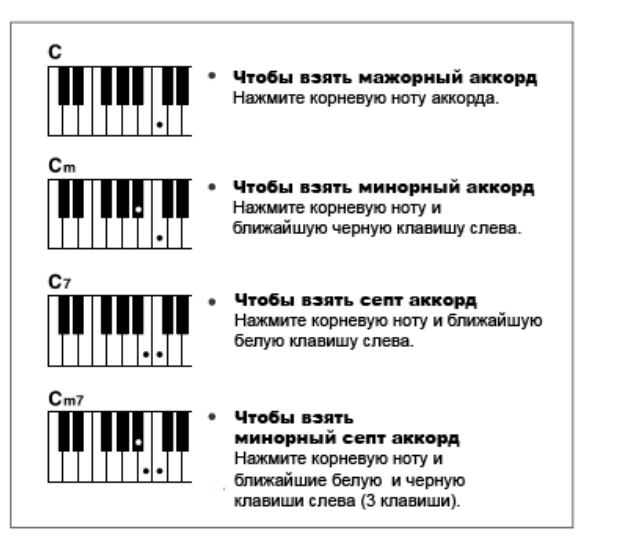

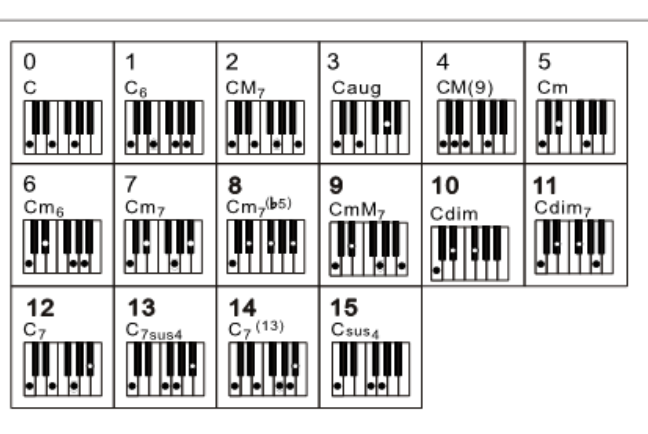

Ноты в скобках не обязательны. Аккорды распознаются без них.

#### ПРИМЕЧАНИЕ:

Если функция А.И.С. включена, используйте клавиши слева от точки разделения. Аккорды распознаются как однопальцевые.

#### **Основы аккорда**

#### **Три или более ноты, звучащие одновременно образуют аккорд.**

Самый простой аккорд – это «триада», состоящая из 3-х нот: корневой, третьим и пятым уровнями, соответствующей нотной линейки. Триада «С мажор», например, состоит из нот С (корень), Е (третья нота линейки С мажор) и G (пятая нота линейки С мажор).

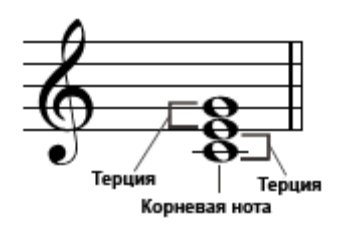

В показанной выше триаде «С мажор» самая низкая нота является корнем аккорда. Корневая нота является центральным звуком аккорда, поддерживающим и фиксирующим другие ноты аккорда. Расстояние (интервал) между соседними нотами триады в корневом положении определяет мажорную или минорную терцию.

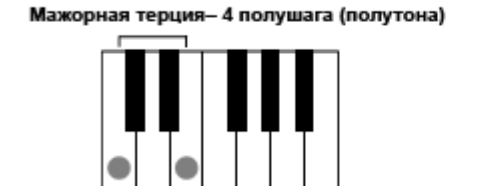

Минорная терция- 3 полушага (полутона)

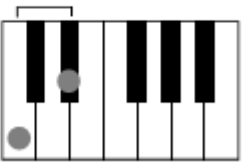

Наименьший интервал в корневой триаде (между корнем и терцией) определяет, является ли триада мажорной или минорной. Мы может сместить высшую ноту вверх или вниз на полутон, чтобы получить два дополнительных аккорда, как показано ниже.

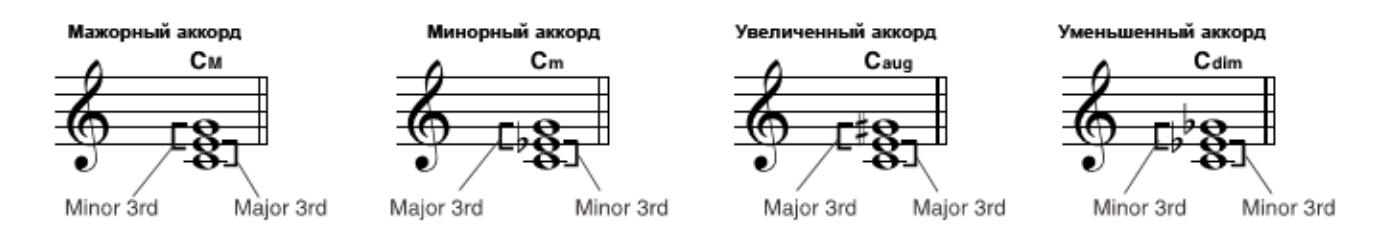

Основные характеристики звучания аккорда не меняются, даже если мы изменим порядок нот, чтобы создать различные обращения аккорда. Соседние аккорды могут плавно соединяться, например, благодаря выбору подходящих обращений (или выражений аккордов).

#### **Чтение названий аккордов**

В названии аккорда содержится почти вся необходимая информация об аккорде (кроме обращения/выражения). Название аккорда говорит о корневой ноте, мажорном, минорном или уменьшенном типе, о том, требуется ли мажор или бемоль септ и т.п.

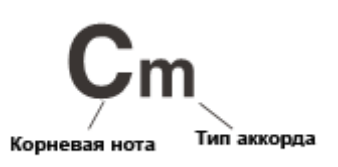

#### **Некоторые типы аккордов**

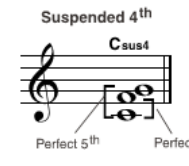

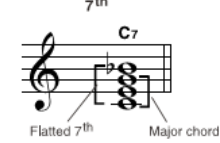

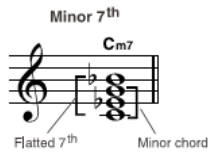

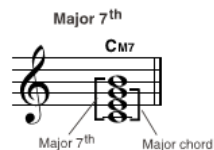

Minor/major 7<sup>th</sup>

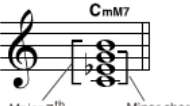

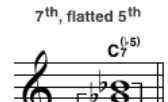

Minor 7<sup>th</sup>, flatted 5<sup>th</sup>

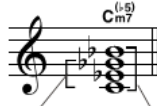

7<sup>th</sup>, suspended 4<sup>th</sup>

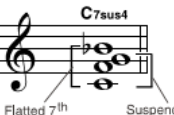

or chord

Flatted 5<sup>th</sup>

Flatted 5<sup>th</sup> ,<br>7<sup>th</sup> chord Minor 7

th hat chord

## Память

#### **Для записи доступно 6 банков памяти М1-М6**

1. Удерживая нажатой кнопку [STORE], нажмите [M1] (или [M2]-[M6]). Данные будут сохранены в ячейку М1 (М2-М6).

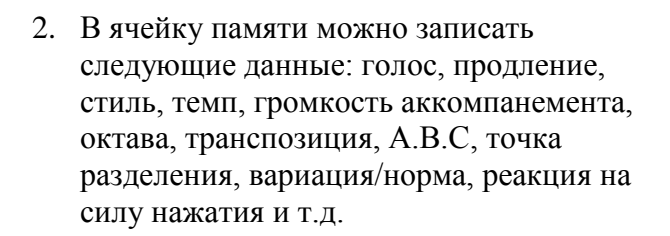

#### ПРИМЕЧАНИЕ:

 $M1$ 

M2

 $M<sup>3</sup>$ 

STORE

प्रणणण

O.T.S

LESSON

LESSON

LESSON

 $A \otimes I$ 

Если данные отличаются от содержимого памяти, мигает соответствующий индикатор ячейки памяти на ЖК-дисплее.

1F ज़ज़ज़ज़ऀज़ज़ज़ज़ज़

MS

Mé

M4

**OTE** 

RIGHT

LEFT

**DUAL** 

**TOUCH** 

Содержимое памяти сбрасывается после выключения питания

#### Установка одним касанием

**Эта удобная функция позволяет мгновенно изменить все установки нажатием одной кнопки. Для работы с текущим стилем загружается 4 типа параметров (М1-М4).**

- 1. Нажмите кнопку [O.T.S.], чтобы включить режим. На дисплее появится индикатор OTS. Нажмите одну из кнопок [M2]-[M4], чтобы загрузить параметры, соответствующие выбранному стилю. При включении функции OTS, режим А.В.С. задействуется автоматически.
- 2. Нажмите кнопку [M2]-[M4] для загрузки нужных настроек.
- 3. Снова нажмите кнопку [O.T.S.], чтобы выйти из режима установки одним касанием.
- 4. Нажмите кнопку [O.T.S.], чтобы включить режим и автоматически создать вставку. Во время записи или воспроизведения записанной мелодии нажатие кнопки [M2]-[M4] не создает вставки.

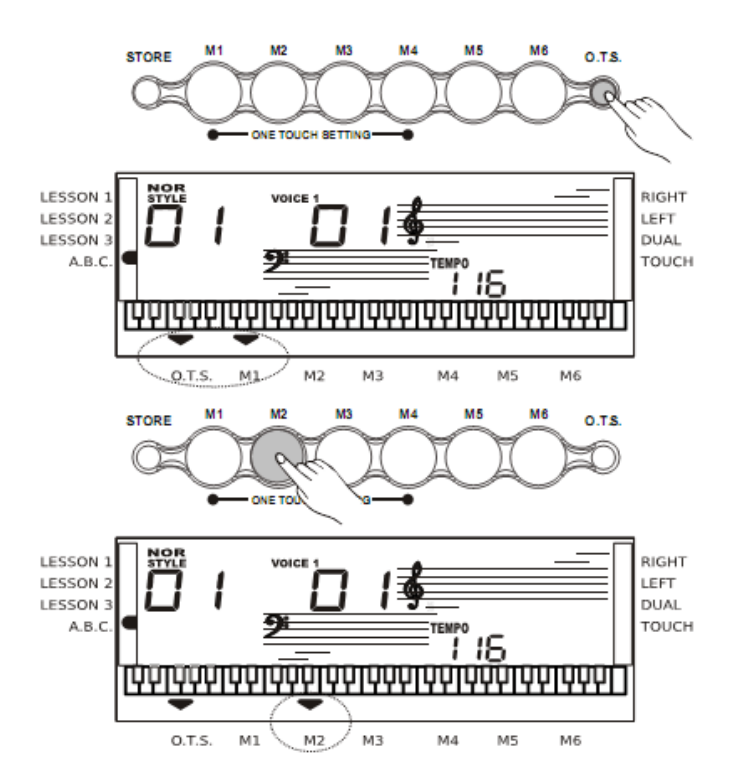

## Начало записи

- 1. Нажмите кнопку [RECORD] и на дисплее начнут одновременно мигать 4 индикатора битов, показывая, что включен режим ожидания записи. В этом режиме можно выбрать голос, стиль и загрузить установки из памяти. Дорожки ACCOMP и MELODY можно записывать вместе.
- 2. Выполнив предварительные настройки в режиме ожидания записи, возьмите аккорд в области аккордов (при записи аккомпанемента) или нажмите [START/STOP]. Начнется запись и индикаторы бита будут показывать текущий темп.

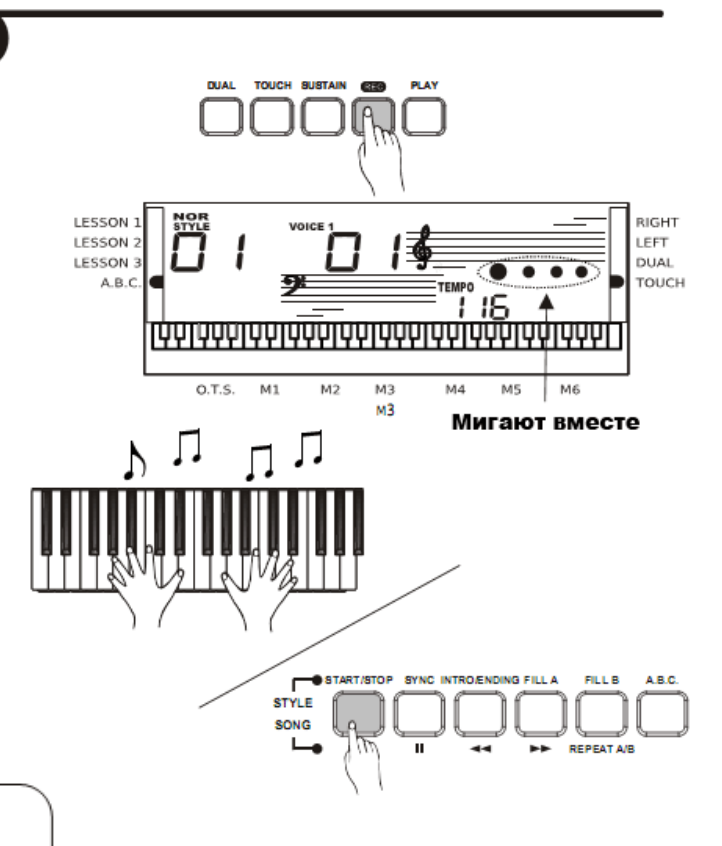

#### **ПРИМЕЧАНИЕ:**

Записывая дорожку, вы перезаписываете содержащиеся на ней данные.

## Прекращение записи

#### 1. АВТОМАТИЧЕСКОЕ ПРЕКРАЩЕНИЕ

При переполнении памяти запись прекращается автоматически и на дисплее появляется надпись FULL.

#### 2. РУЧНОЕ ПРЕКРАЩЕНИЕ

Снова нажмите кнопку [RECORD], чтобы прекратить запись.

Во время воспроизведения стиля нажмите кнопку [INTRO/END] и запись прекратится автоматически после концовки.

## Воспроизведение записи

Нажмите кнопку [PLAY], чтобы воспроизвести записанные данные.

#### ПРИМЕЧАНИЕ:

Записанные данные можно сохранить при выключении питания клавиатуры.

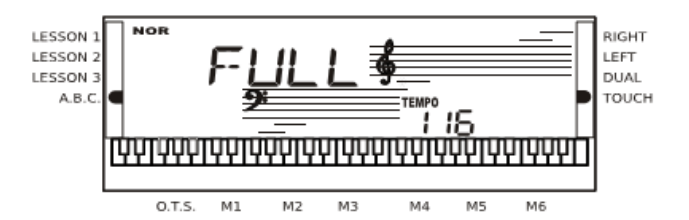

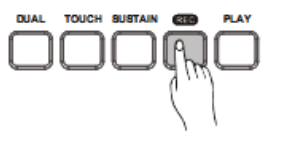

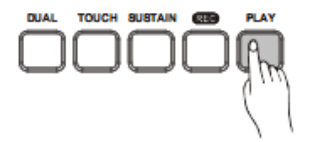

## Меню функций

Нажмите кнопку [FUNCTION], чтобы войти в меню. По умолчанию выбрана опция меню BEAT. При каждом входе в меню появляется опция, которую вы выбрали в последний раз. Нажмите кнопку [FUNCTION], чтобы выбрать нужную опцию. Используйте кнопку [+]/[-], чтобы установить параметры. Опции и параметры показаны справа:

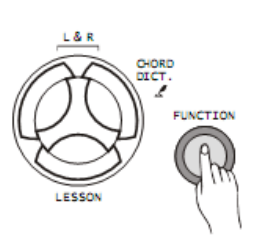

LESSON:

LESSON

LESSON<sup>3</sup>

A.B.C

O.T.S.

 $M1$ 

 $M<sub>2</sub>$ 

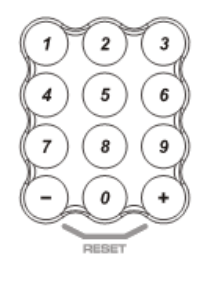

16 ı иириип

M5

 $M4$ 

ШL

M6

#### **ПРИМЕЧАНИЕ:**

Если не нажимать никаких кнопок в течение 5 секунд после нажатия кнопки [FUNCTION], то меню функций будет закрыто автоматически.

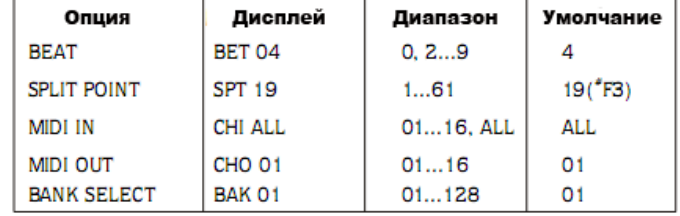

## Бит

Нажмите кнопку [FUNCTION], чтобы войти в подменю BEAT. На дисплее появится текущее значение бита.

Кнопками [+] [-] выберите значение. Доступны следующие значения бита: 0, 2-9, 9.

## Точка разделения

Нажмите кнопку [FUNCTION], чтобы войти в подменю SPLIT POINT. На дисплее появится текущее значение точки разделения.

Кнопками [+] и [-] выберите значение. Вы также можете задать новую точку разделения с помощью клавиатуры.

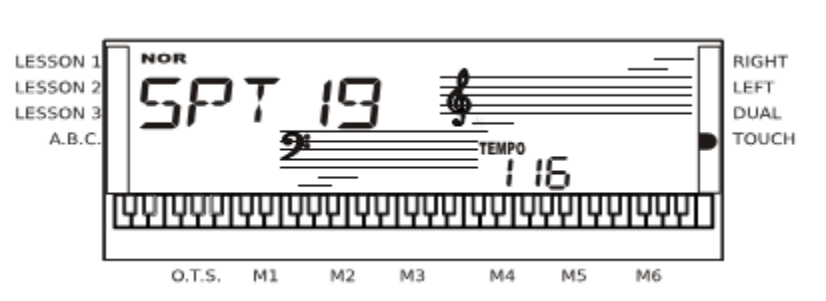

 $M<sub>3</sub>$ 

Выбранная клавиша относится к левой части клавиатуры.

## **Вход MIDI**

Используйте кнопку [+]/[-] для выбора канала приема MID из диапазона 9-16.

Значение по умолчанию ALL (все каналы).

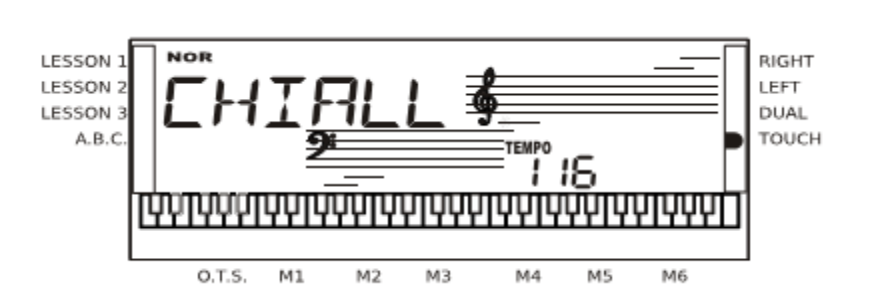

RIGHT

LEFT

DUAL

TOUCH

## Меню функций

## **Выход MIDI**

Используйте кнопку [+]/[-] для выбора канала передачи MIDI из диапазона 9-16.

Значение по умолчанию 001.

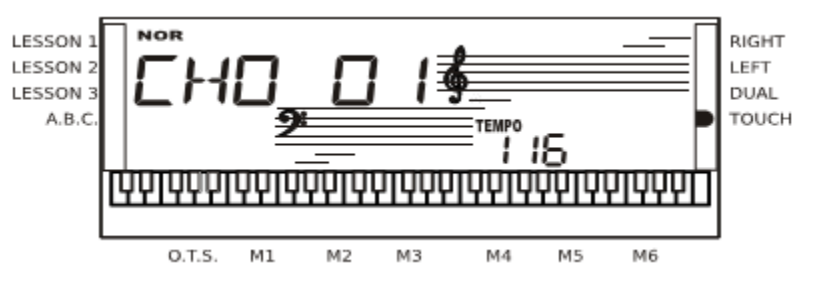

## Выбор банка

Нажмите кнопку [FUNCTION], чтобы войти в подменю BANK SELECT. На дисплее появится BNK 01.

Вы можете выбрать банк выходного звука MIDI в диапазоне 1-128.

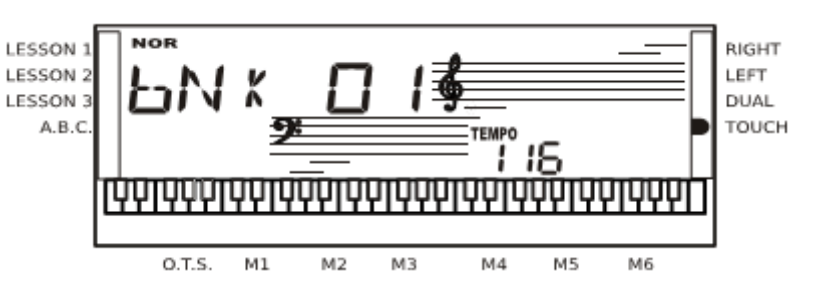

## **Мелодия**

#### **В памяти клавиатуры хранится 100 мелодий (смотрите приложение). Каждую мелодию можно разучивать в режиме MELODY OFF.**

1. Запуск мелодии.

Нажмите кнопку [SONG], чтобы войти в режим мелодии. На дисплее появится индикатор SONG. Воспроизведение мелодии закольцовано.

Нажмите кнопку [START/STOP], чтобы прекратить воспроизведение мелодии, но не выйти из режима SONG.

2. Повторное воспроизведение При повторном начале воспроизведения мелодии кнопкой [START/STOP] она будет воспроизводиться по кругу.

3. Выбор мелодии Используйте кнопки + или - цифровые кнопки для выбора нужной мелодии.

4. Перемотка и пауза

Во время воспроизведения мелодии нажмите кнопку [FF], чтобы перемотать вперед. Нажмите кнопку [REW], чтобы перемотать мелодию назад (по тактам). Нажмите [PAUSE], чтобы включить паузу. Если мелодия не играет, нажмите [STYLE], [VOICE], [DUAL], чтобы выйти из режима мелодии.

## Режим обучения

Изучение новой мелодии, в основном, включает отработку своевременного нажатия правильных клавиш. Поэтому функция обучения фокусируется на этих двух элементах.

- 1. В режиме мелодии (мелодия не играет) нажмите кнопку [LESSON], чтобы включить режим обучения.
- 2. Имеется 3 уровня оценки вашего исполнения. Используйте кнопку [R] или [L], чтобы выбрать руку, которой будете играть. Если рука не выбрана, клавиатура автоматически выбирает правую руку. При выборе обеих кнопок, вы можете практиковаться в игре обеими руками.

#### ПРИМЕЧАНИЕ:

Практика для игры левой рукой отличается при выборе разных типов мелодий. Если вы выбрали мелодию с аккордами, вы будете использовать левую руку для взятия аккордов, в противном случае, левая рука используется, чтобы играть мелодию. Во время воспроизведения мелодии на дисплее отображаются ноты и клавиши, а на нотной линейке отображается последняя нота, сыгранная на правой дорожке.

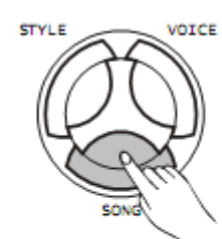

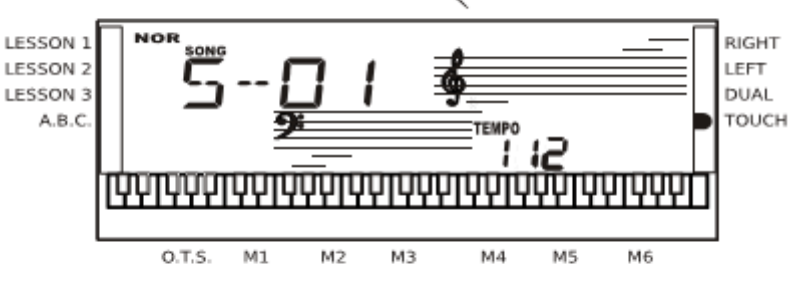

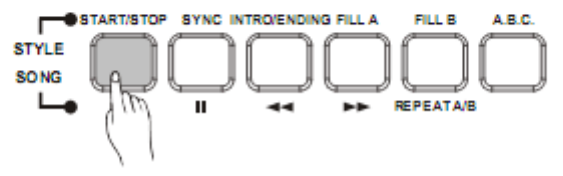

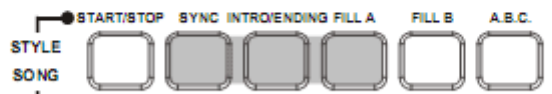

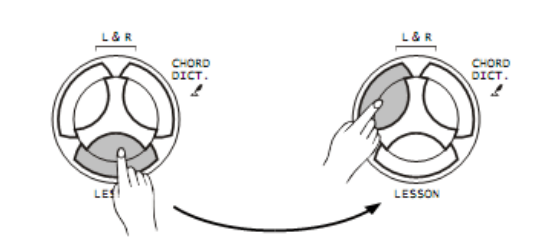

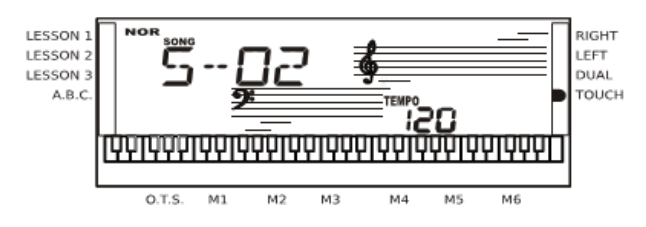

#### Урок 1 - отработка синхронизации

1.Нажмите кнопку [LESSON], чтобы включить режим урока 1. На дисплее появится соответствующий индикатор. Оценка ставится за своевременность нажатия клавиш. Точность выбора нот не оценивается.

2. Нажмите [START/STOP], чтобы начать урок.

3. Если выбрана [R], будет отключена мелодия правой руки и вам придется играть правой рукой самостоятельно. Мелодия звучит, пока вы своевременно нажимаете клавиши.

4. Если выбрана [L], будут отключены аккорды и мелодия, играемая левой рукой. Вам придется играть левой рукой самостоятельно. Мелодия/аккорды звучат, пока вы своевременно нажимаете клавиши.

5. Если выбраны [L] и [R], мелодия партий обеих рук будет отключена. Вам придется играть обеими руками.

6. По окончанию урока вы получите оценку.

#### Урок 2 - отработка точности нот

1. Снова нажмите кнопку [LESSON], чтобы включить режим урока 2. Оценка ставится за точность игры нот. Синхронизация не учитывается и мелодия играет, если нажата правильная нота.

2. Нажмите [START/STOP], чтобы начать урок.

3. Если выбрана [R], партия левой руки будет играть до нажатия первой ноты в правой части клавиатуры. Мелодия не продолжится, пока не будет сыграна правильная нота.

4. Если выбрана [L], играть только партия правой руки. Мелодия не продолжится, пока не будут сыграны правильные ноты в левой части клавиатуры.

5. Если выбраны [L] и [R], мелодия продолжится, только если правильно сыграны ноты в обеих частях клавиатуры.

6. По окончанию урока вы получите оценку.

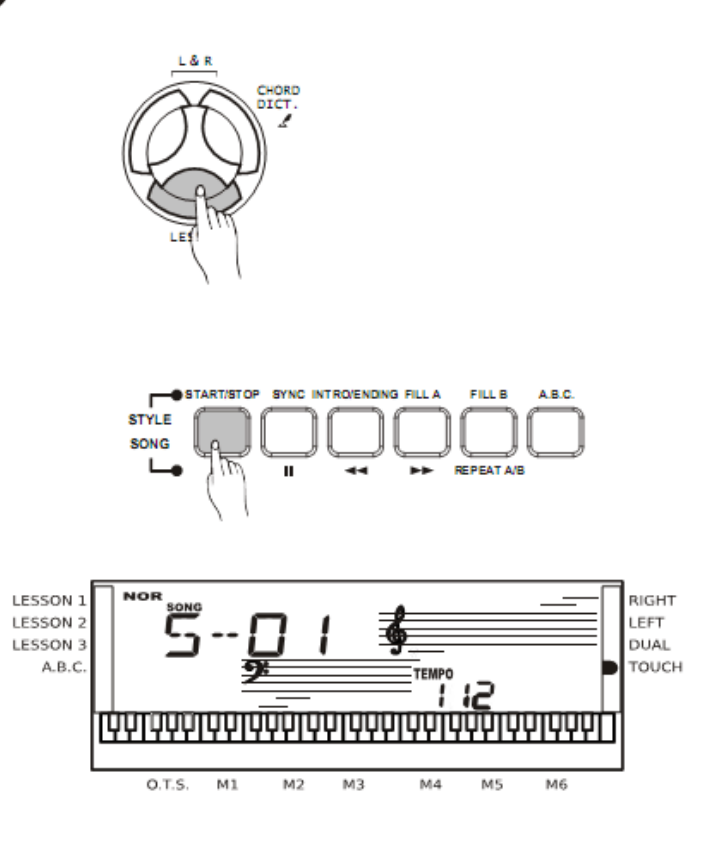

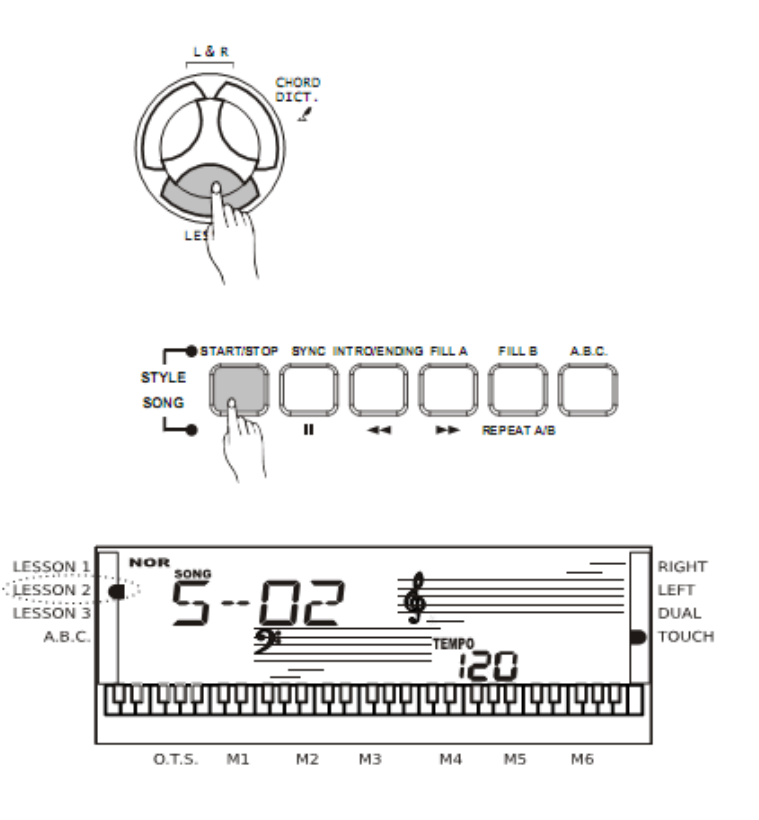

#### Урок 3- мелодия выключена

1.Нажмите кнопку [LESSON], чтобы включить режим урока 3. В этом режиме оценка ставится за правильность нажатия нот и синхронизацию.

2. Нажмите [START/STOP], чтобы начать урок.

3. Если выбрана [R], будет отключена мелодия правой руки. В отличие от урока 1 необходимо играть правильные ноты.

4. Если выбрана [L], будут отключены аккорды и мелодия, играемая левой рукой. В отличие от урока 1 необходимо брать правильные аккорды или играть мелодию.

5. Если выбраны [L] и [R], мелодия партий обеих рук будет отключена и звучит только аккомпанемент. Вам придется играть обеими руками.

6. По окончанию урока вы получите оценку.

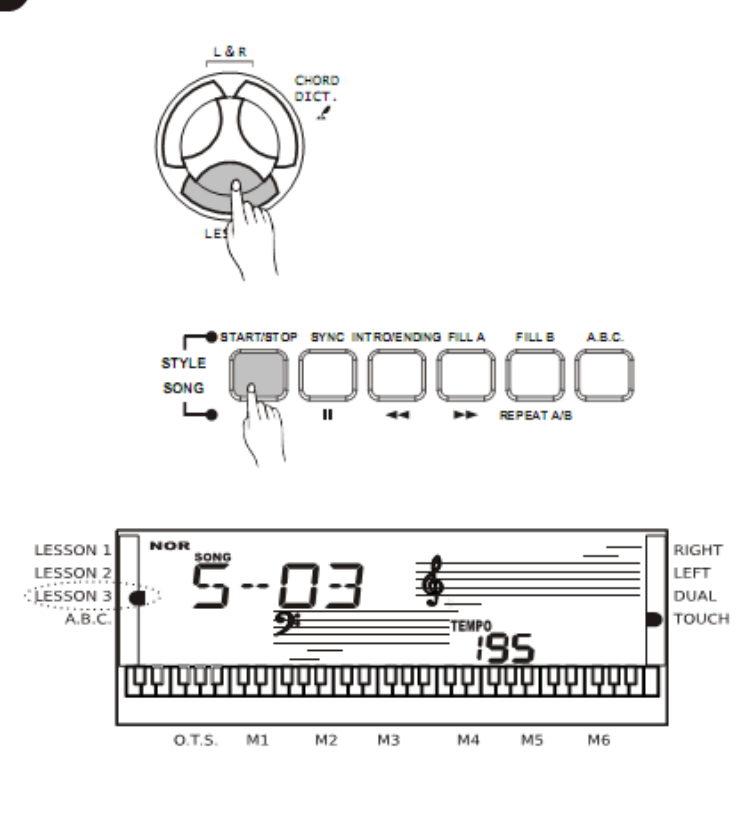

#### Функция оценки

Уроки 1, 2 и 3 имеют функцию оценки. Всего дается 4 оценки :OK (нормально), GOOD (хорошо), VERY GOOD (очень хорошо), EXCELLENT (отлично).

Озвучив оценку, клавиатура возобновит воспроизведение мелодии в режиме урока.

## Словарь аккордов

**Словарь аккордов представляет собой встроенную в клавиатуру «книгу аккордов», отображающую ноты различных аккордов.** 

**Рекомендуем выучить названия аккордов и научиться их играть.**

1. Нажмите кнопку [CHORD DICT./R], чтобы войти в режим словаря. На дисплее появится dict. В этом режиме вы можете использовать клавиши в правой части клавиатуры для назначения типа и корня аккорда.

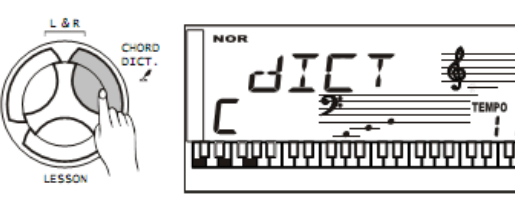

2. Например, если мы хотим взять аккорд Сm7, нужно нажать кнопку С в разделе клавиатуры, помеченном CHORD ROOT (нота не звучит). Заданная вами корневая нота появится на дисплее.

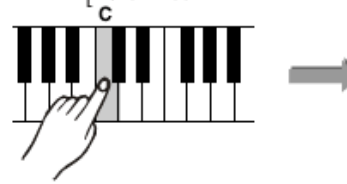

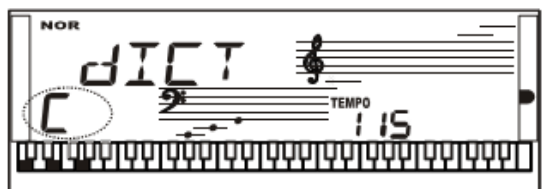

Нажмите клавишу m7 в разделе клавиатуры, помеченном CHORD TYPE (нота не звучит). Ноты заданного вами аккорда отображаются на дисплее в нотной линейке и на диаграмме клавиатуры.

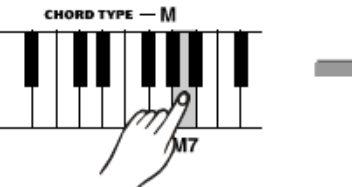

Нотная Название аккорда запись, аккорда (корень и тип) **NOR** 

3. После подтверждения типа и корня аккорда на дисплее появится название аккорда и положение нажимаемых клавиш. Если вы сыграете аккорд правильно, вы услышите звук колокола.

- Обозначьте и сыграйте тип и корень аккорда. как показано ниже.
- 4. Снова нажмите кнопку [CHORD DICT./R], чтобы выйти из режима словаря аккордов.
- 5. В режиме А.В.С. возможно альтернативное распознавание таких аккордов, как B6, bB6, Baug, bBm6, Bm6, bBdim7, Bdim7.

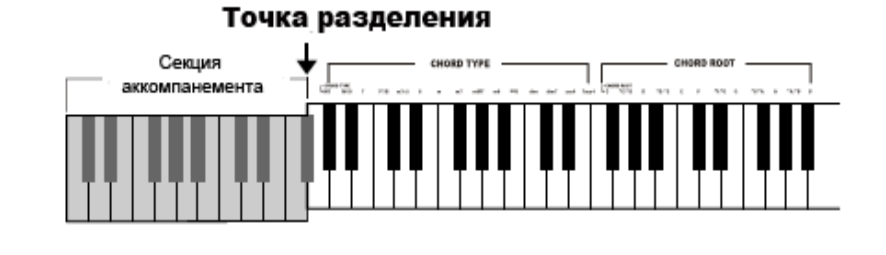

#### ПРИМЕЧАНИЕ:

Ноты, которые вы играете, задавая тип и корень аккорда, не слышны. Если вы сыграете аккорд правильно, вы услышите звук апплодисметов. Если аккорд сыгран неправильно, будут слышны только басы. Аккорды берутся на клавиатуре ниже точки разделения (область аккордов).

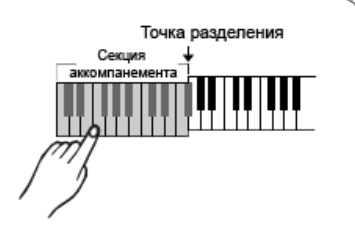

## Функция MIDI

## **Что такое MIDI?**

- 1. MIDI расшифровывается как «цифровой интерфейс музыкальных инструментов». MIDI является стандартным интерфейсом для соединения с компьютером и других электронных инструментов.
- 2. Вы можете использовать USB для передачи данных MIDI между компьютером и другими устройствами, поддерживающими стандарт USB AUDIO.
- 3. Клавиатура подключается только к компьютеру.
- 4. Вы можете использовать клавиатуру как генератор тона, воспроизводя с её помощью записанные на компьютере данные MIDI.

#### ПРИМЕЧАНИЕ:

Во время воспроизведения записанных данных и стиля нельзя использовать функцию MIDI IN. иначе возможны ошибки воспроизведения в результате конфликта данных на одном канале.

## Подключение USB

- **1. Системные требования**
- Процессор: 300 МГц или больше, Pentium 2
- Оперативная память: 64 Мб или больше
- Дисковод: CDROM 24x
- Операционная система: Windoes 2000/XP

#### **2. Метод подключения**

Подключите стандартный кабель USB (продается отдельно) к разъему на задней панели данного инструмента и разъему USB компьютера.

#### **3. Меры предосторожности при работе с USB.**

Пожалуйста, ознакомьтесь со следующими мерами предосторожности, прежде чем подключить инструмент к компьютеру. Неправильное обращение может вызвать зависание инструмент и/или компьютера и привести к повреждению или потере данных.

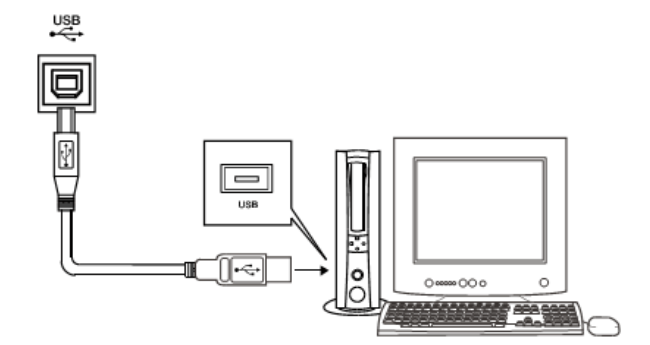

#### ВНИМАНИЕ!

Выведите компьютер из режима сна/ожидания, прежде чем подключить кабель USB. Подключите кабель USB к компьютеру и инструменту, прежде чем включить питание инструмента.

## Применение MIDI

1. Вы можете воспроизводить на клавиатуре записанные на компьютере данные MIDI .

2. Для того, чтобы копировать мелодии с компьютера на клавиатуру и обратно, потребуется установка программного обеспечения.

3. При использовании WINDOWS 2000/XP нет необходимости устанавливать драйвер USB.

# Технические характеристики

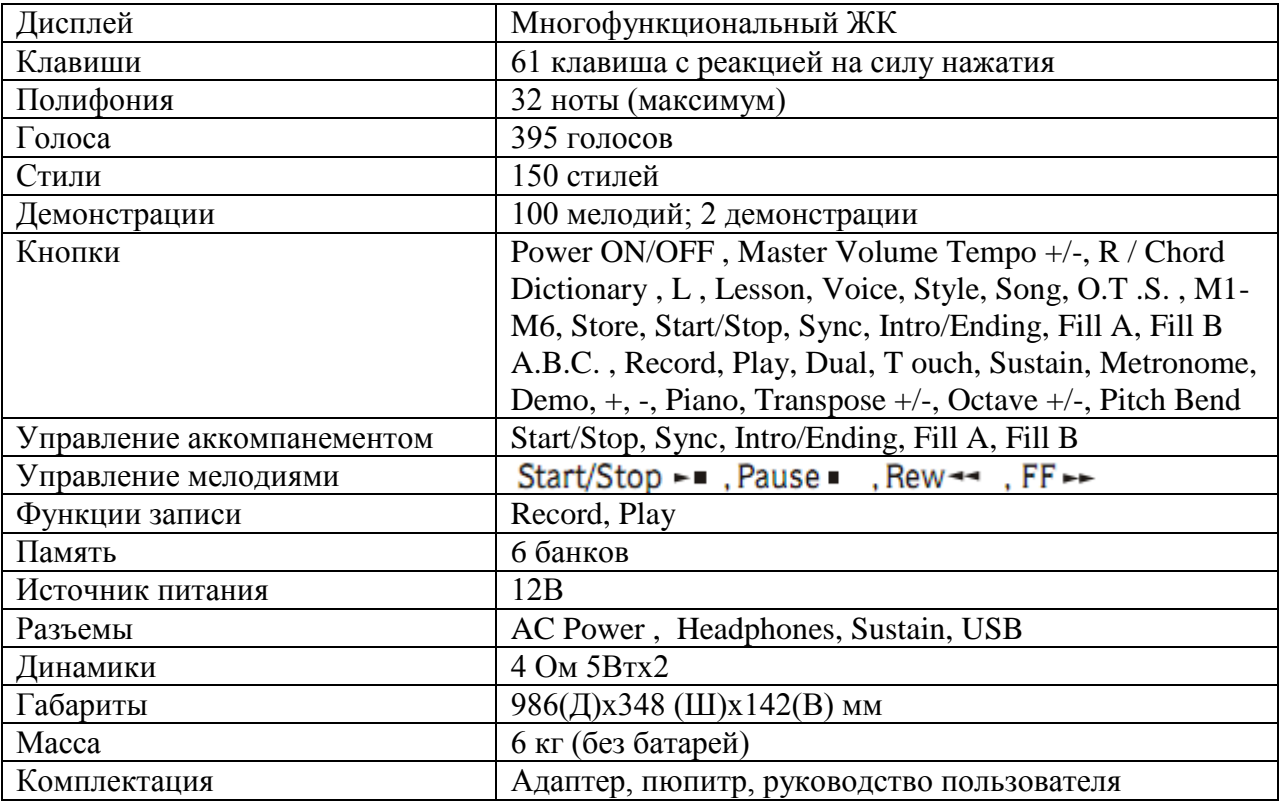

Характеристики и внешний вид устройства могут меняться без предварительного уведомления.

## В случае неисправности

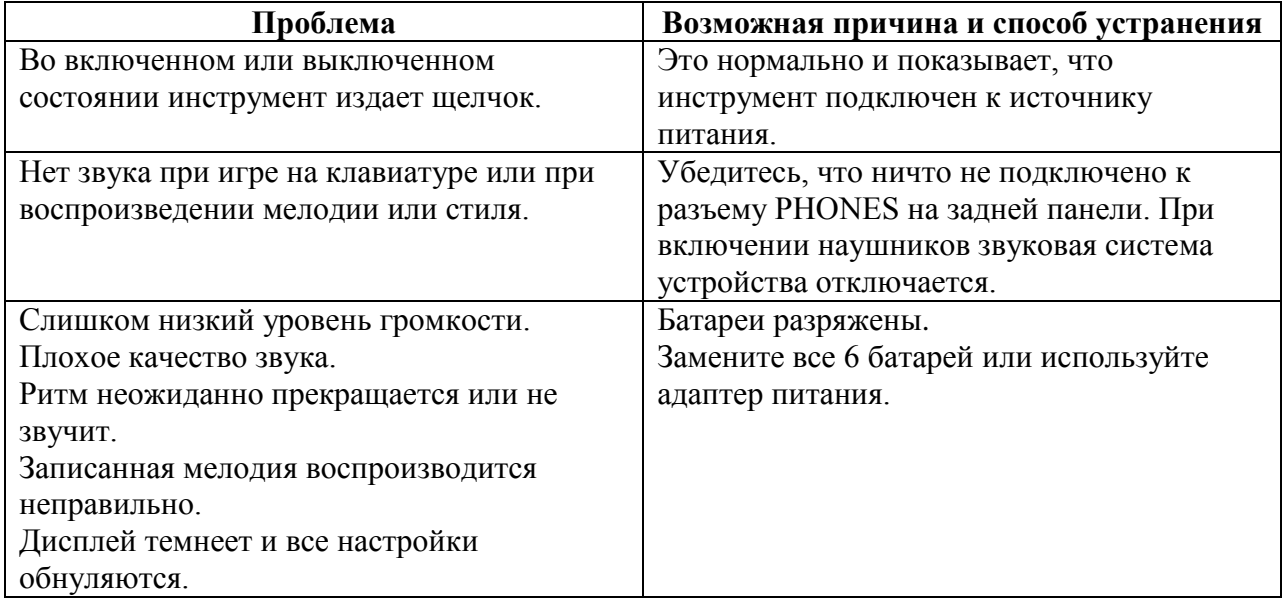

## Приложение 1 - Список голосов

#### **PIANO**

#### Mallet

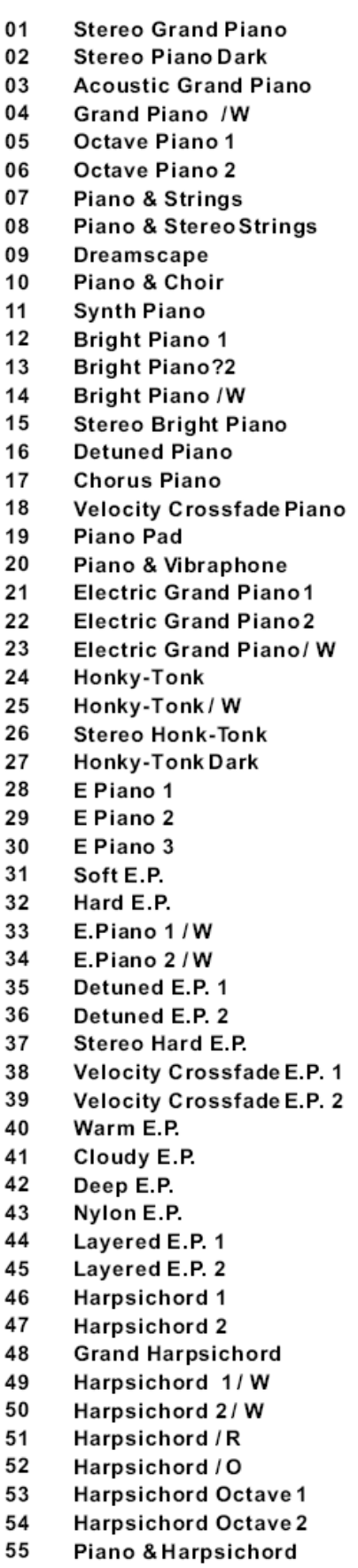

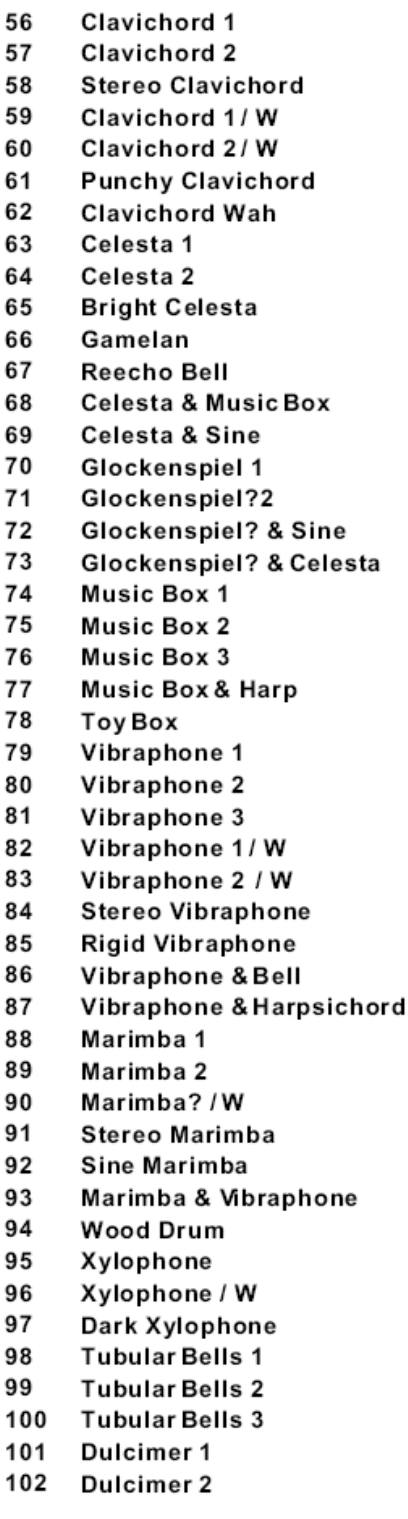

#### Organ

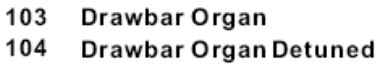

- 105 Drawbar Organ Stereo
- 106 Soft Stereo Drawbar Organ
- 107 Bright Drawbar Organ

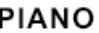

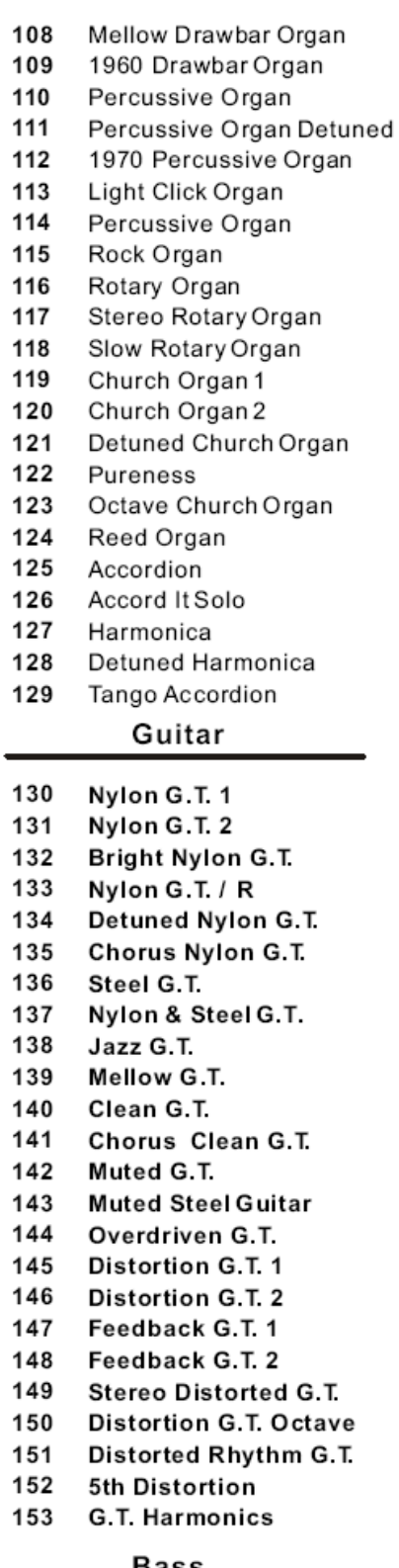

- Bass
- 154 **Acoustic Bass**
- 155 Jazz Style
- 156 Wah Bass
- 157 **Finger Bass1**
- 158 **Finger Bass2**

## Приложение 1 - Список голосов

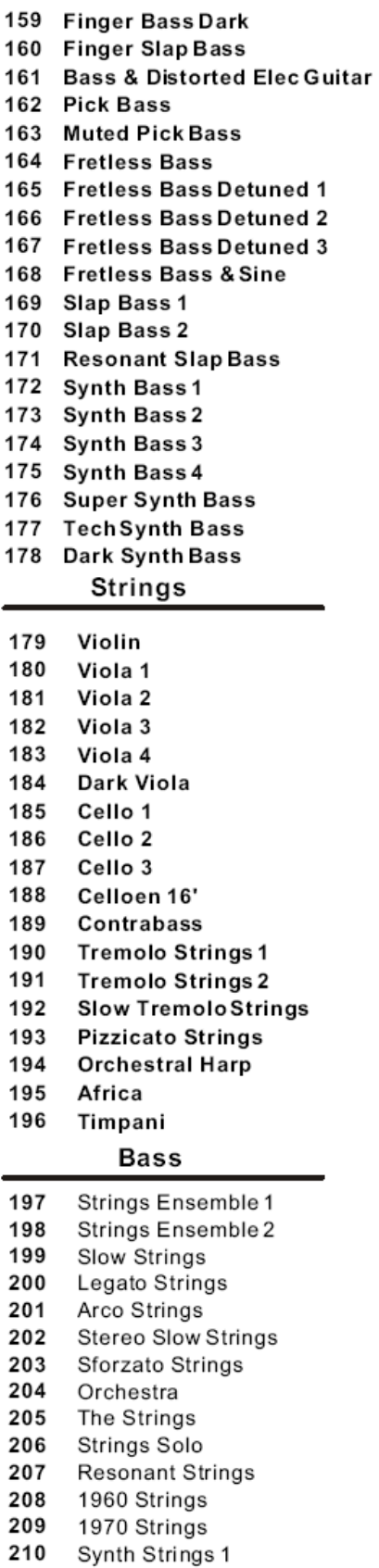

 $32$ 

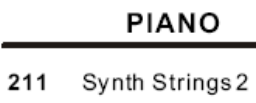

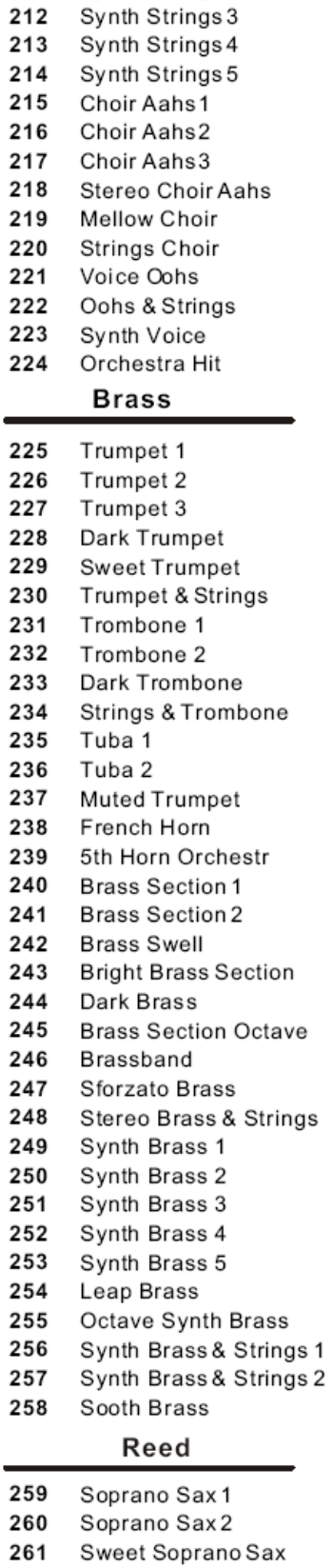

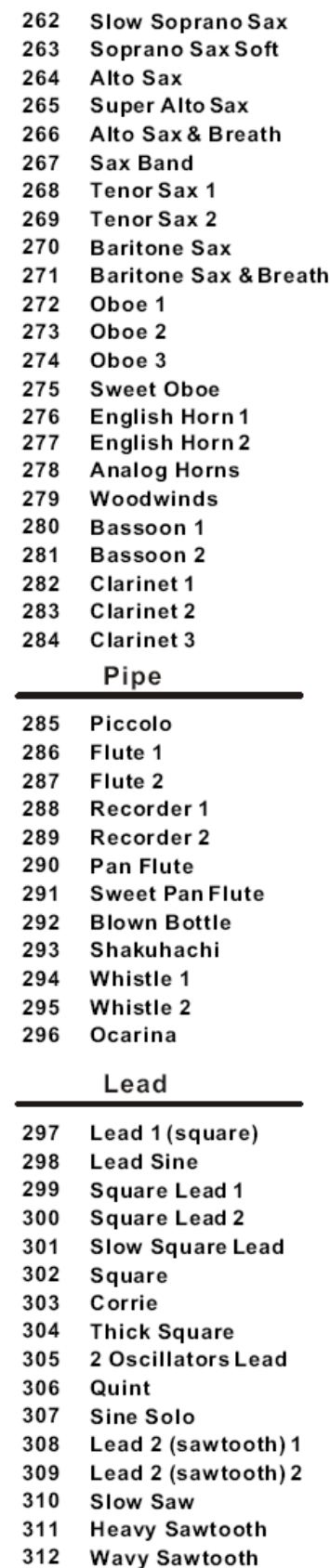

## Приложение 1 - Список голосов

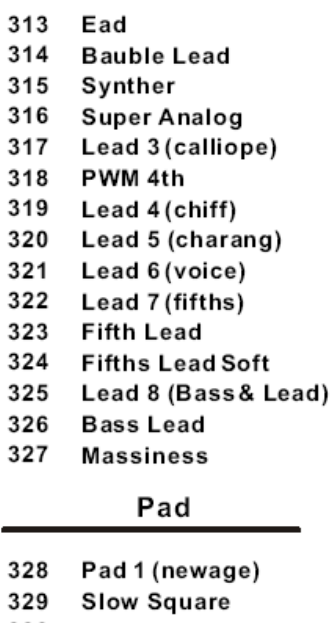

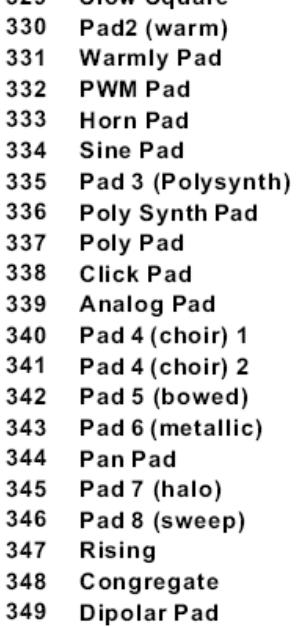

Effects

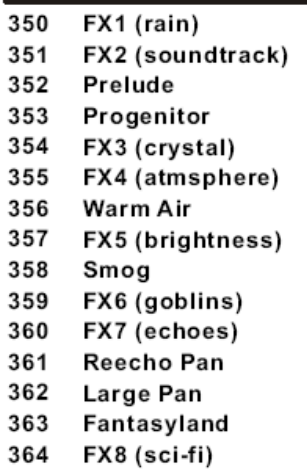

#### Ethnic

Sitar 365 366 Banjo 367 Shamisen 368 Koto 369 Kalimba 370 **Bagpipe** 371 Fiddle 372 Shanai

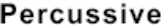

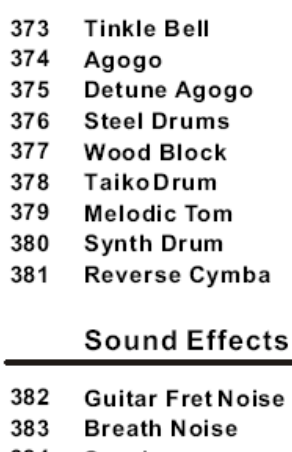

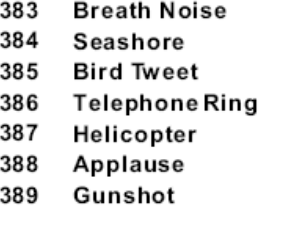

#### Drum Kit

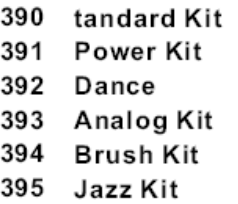

## Приложение 2 - Список демонстрационных мелодий

Little Brown Jug 01

02 Cha Cha

# Приложение 3 - Список стилей

## **BEAT & POP**

**DANCE** 

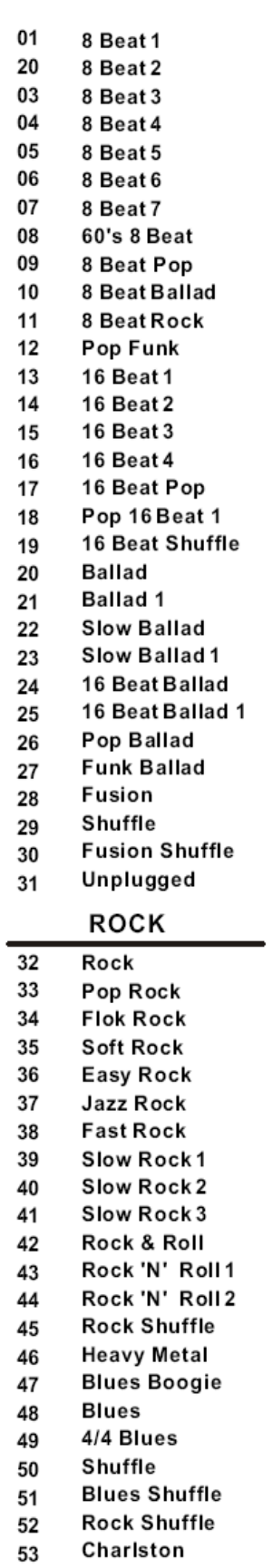

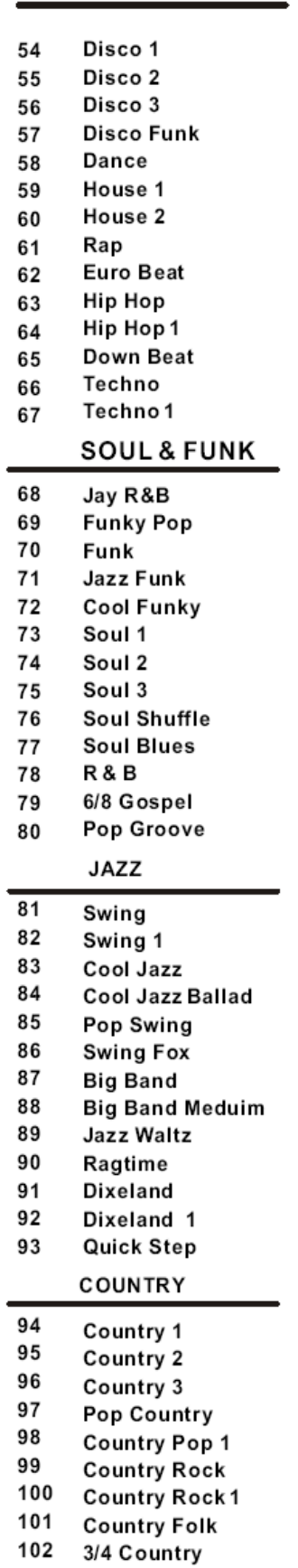

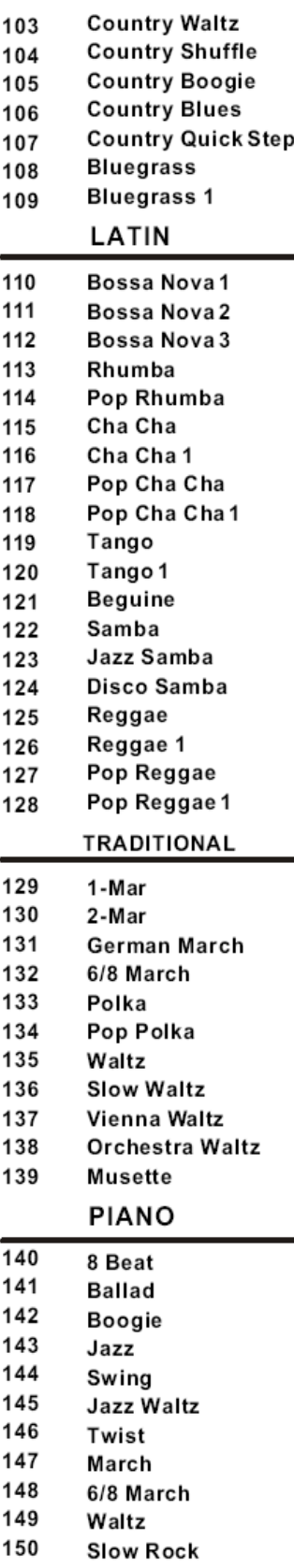

## Приложение 4 - Список мелодий

#### CLASSIC

- Cannon  $01$
- **Thais Meditation**  $02$
- Old France 03
- Minuet 04
- Ode To Joy 05
- Wiegenlied 06
- "he Surprise" Symphony 07
- Swan Lake 08
- 09 Spring From "The Four Seasons"
- Habanera From "Carmen"  $10$
- Joy To The World  $11$
- Toy Symphony 12
- Humoreske 13
- Kuckuckswalzer  $14$

#### **FAVORITE**

- Long, Long Ago 15
- 16 Old FolksAt Home
- Oh! Susanna  $17$
- Jeannie With The Light Brown Hair 18
- Bill Bailey Won't You Come Home  $19$
- Annie Laurie 20
- From The New World  $21$
- The Yellow Rose Of Texas 22
- Ave Maria 23
- My Old Kentucky Home 24
- Turkey In The Straw 25
- 26 Deck The Halls
- 27 **Grandfather's Clock**
- America The Beautiful 28
- The Sideway 29
- The Entertainer 30
- The Old Gray Mare 31
- Aloha Oe 32
- Solveig's Song 33 Camptown Races 34
- Carry Me Back To Old Viginia 35
- The Blue-Bells Of Scotland 36
- O'Solo Mio 37
- **Jingle Bells** 38
- Battle Hymne Of The Republic 39
- Silent Night 40

## **FOLK**

- Orohek 41
- Aula Lee 42
- 43 House Of The Rising Son
- 44 Danny Boy
- 45 I've Been Working On The Railroad
- 46 In The Rain
- She Wore A Yellow Ribbon 47
- My Bonnie 48
- Yankee Doodle 49
- Red River Valley 50
- Auld Lang Syne  $51$
- When The Saints Go Marching In 52
- 53 Twinkle Twinkle Little Star
- 54 Happy Birthday To You
- 55 Little Brown Jug
- 56 Michael Row The Boat Ashore
- 57 Old King Cole
- 58 Jamaica Farewell
- 59 Тройка
- 60 Cielito Lindo
- If You're Happy And You Know It, 61 Clap Your Hands
- 62 American Patrol
- When Johnny Comes Marching Home 63
- 64 **Green Sleeves**
- Santa Lucia 65
- Szla Dzieweczka 66

#### **KID'S SONG**

- 67 Angels We Have Heard On High
- Skip To My Lou 68
- 69 London Bridge Is Falling Down
- 70 **Humpty Dumpty**
- $71$ Home On The Range
- 72 This Old Man
- 73 Butterfly
- 74 Ten Little Indians
- 75 Polly-Wolly-Doodle
- 76 Santa Claus Is Coming To Town
- 77 Sippin Cider Through A Straw
- 78 La Cucaracha
- 79 Home Sweet Home
- 80 Up On The House Top

## **BALLROOM**

- ExamineOneGramOFDance 81 Musics InTheStorehouse
- Samba 82
- 83 Tango Of Cuba
- Russian 84
- 85 Polka

#### **PIANO & KEYBOARD**

- Four Little Swans 86
- Did You Ever See a Lassie 87

All Kind Of My Everything

Valse No.6 "etit Chien"

- Spring 88
- Impromptu 89
- 90 Gavotte
- Nocturne 91
- Pizzicato Polka 92
- **Musical Moments** 93

Rondeau

Chrysanf

Invention a 2 Voix

100 Jesus, Saviour Pilot me

94 Reggae

95

96

97

98

99

# Приложение 5 - Список аккордов

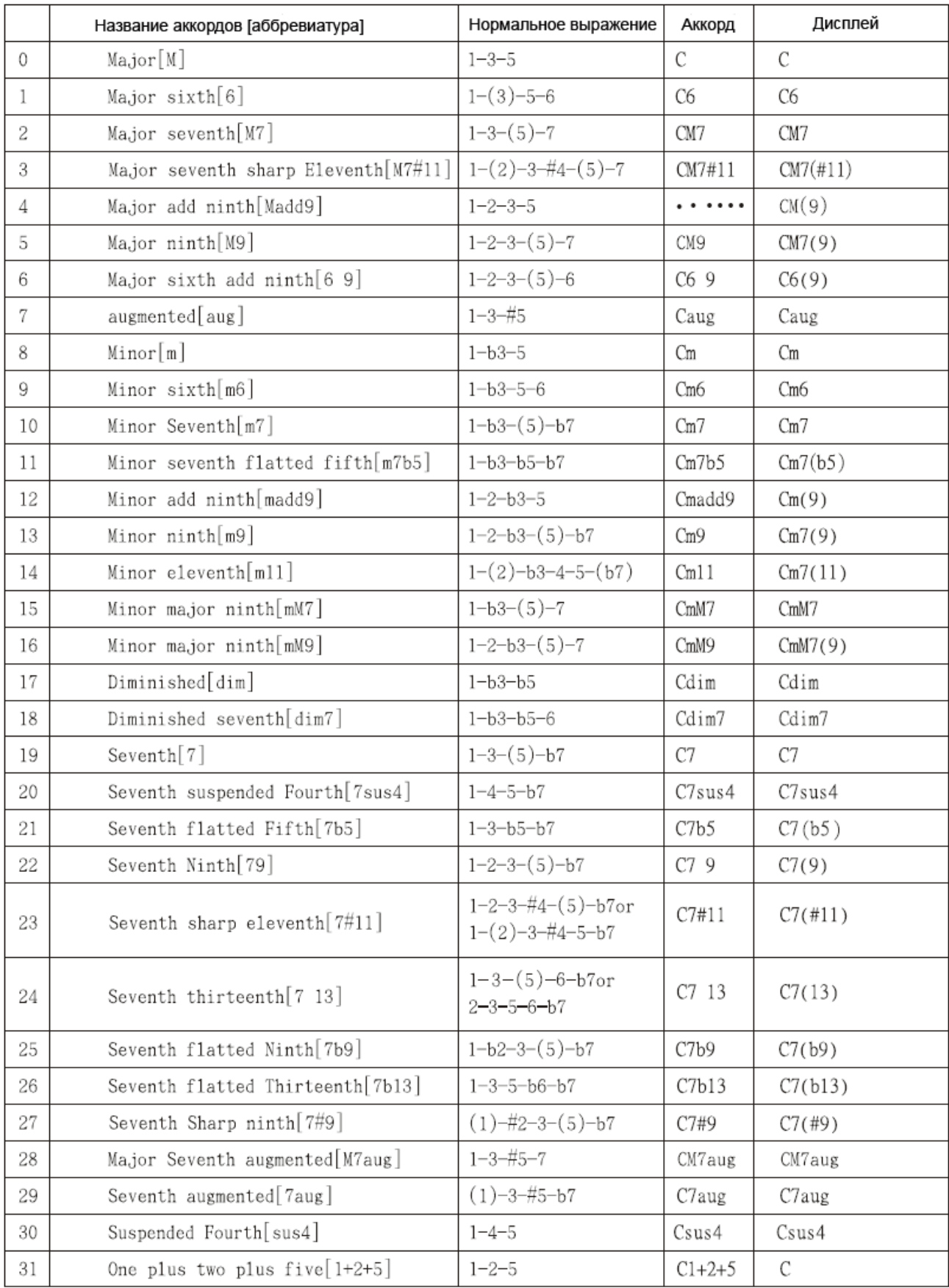

# Приложение 6 - Список MIDI

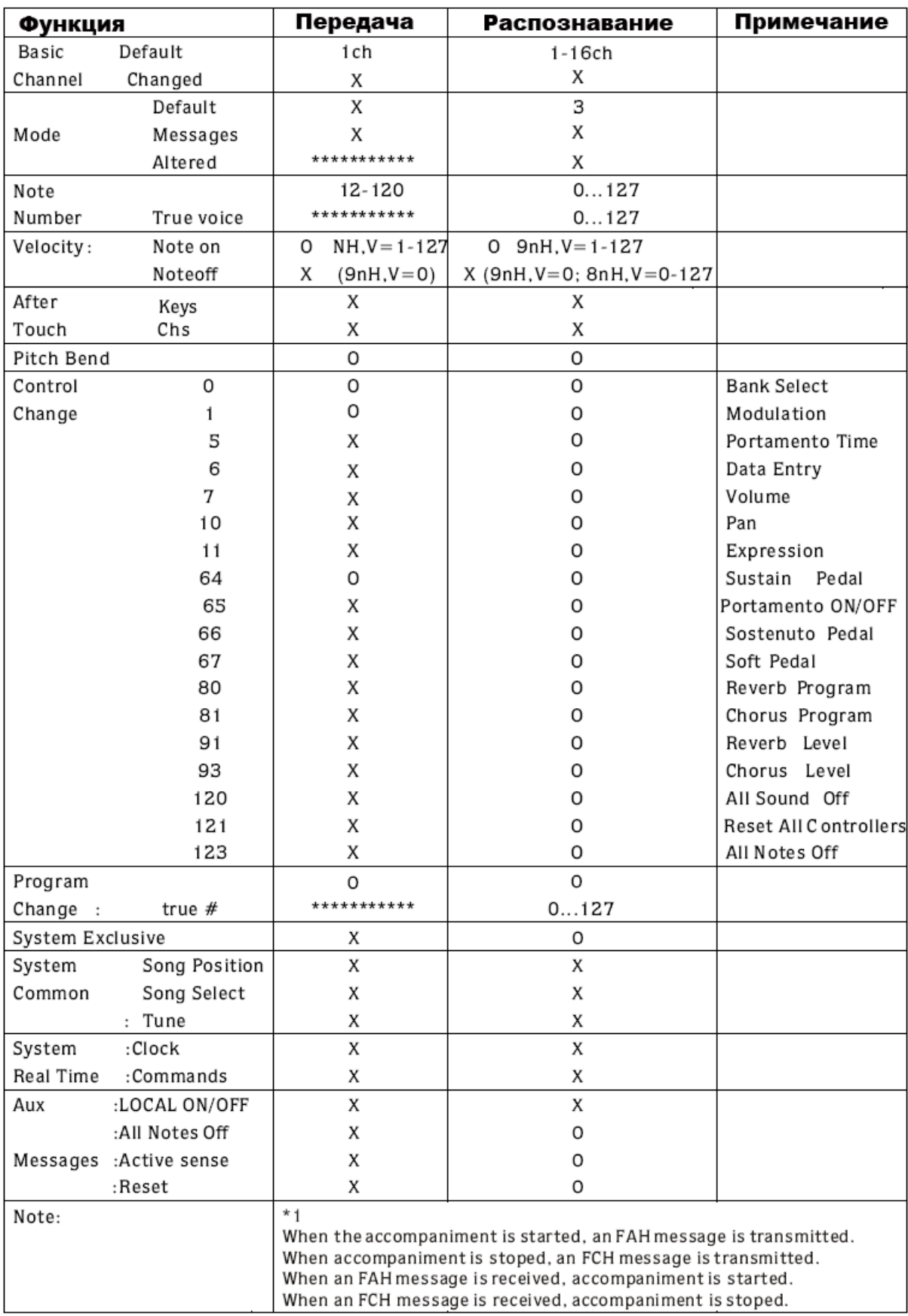

Mode 3: OMNI OFF, POLY Mode 4: OMNI OFF, MONO X: NO

Mode 1: OMNI ON, POLY Mode 2: OMNI ON, MONO 0: YES